# R 2500 R Bedienungsanleitung

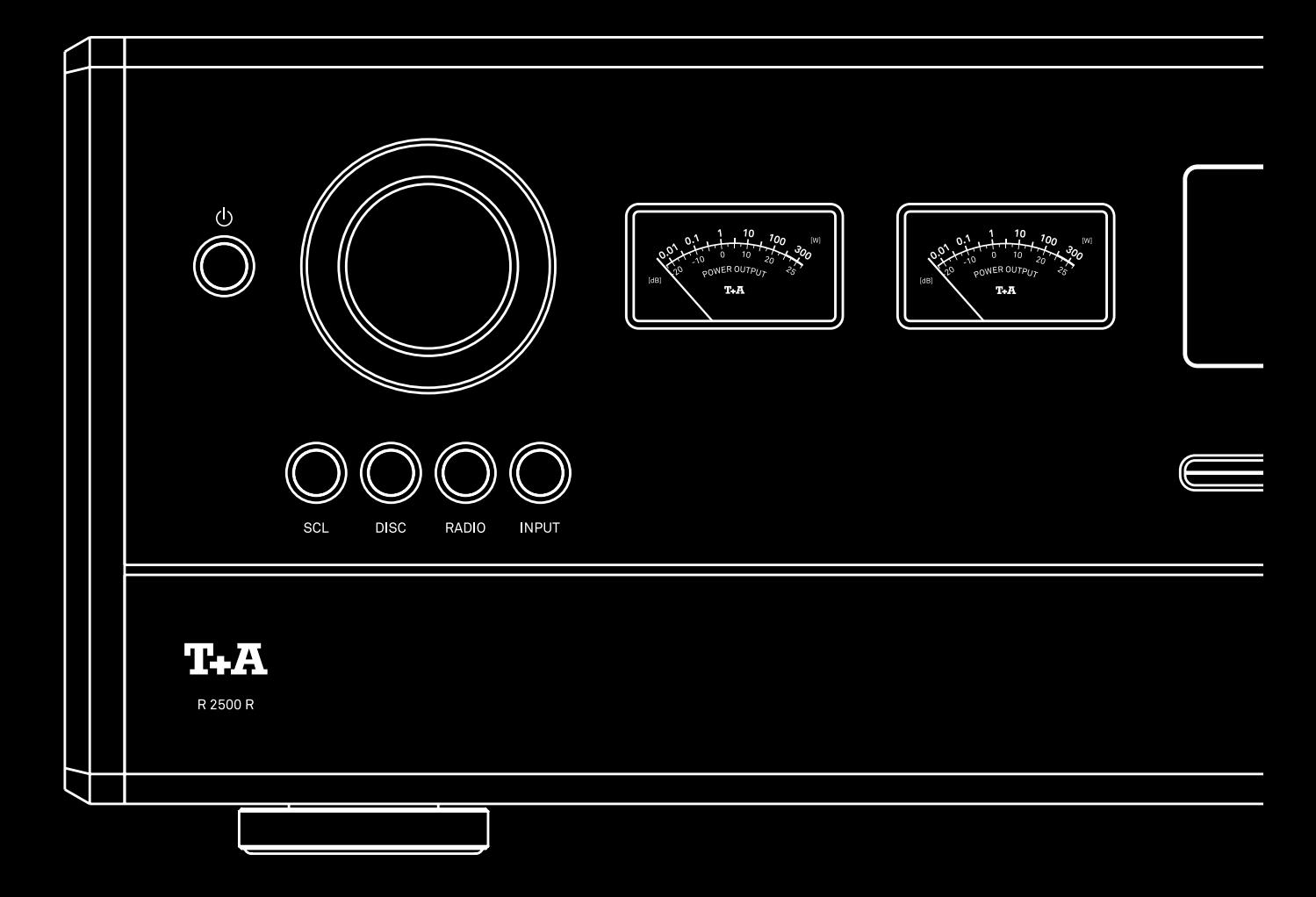

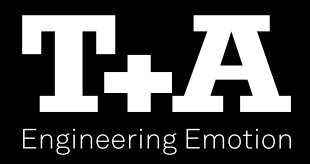

Wir freuen uns, dass Sie sich für ein T+A-Produkt entschieden haben. Mit Ihrem neuen Multi-Source-Receiver haben Sie ein HiFi-Gerät der Spitzenklasse erworben, bei dessen Konzeption und Entwicklung den Wünschen des audiophilen Musikliebhabers oberste Priorität eingeräumt wurde.

Die innovativen Problemlösungen, die solide, durchdachte Konstruktion und die verwendeten hochwertigen Materialien werden dazu beitragen, dass dieses Gerät höchsten Anforderungen und Ansprüchen über viele Jahre genügen wird.

Eine genaue Qualitätsprüfung aller Materialien, die sorgfältige Produktion durch hochqualifizierte Fachkräfte und eine rechnergesteuerte, vollautomatisierte Endkontrolle gewährleisten die hohe Produktqualität und die Einhaltung aller Spezifikationen.

In unserer Geräteproduktion wird der Einsatz aller umwelt- und gesundheitsgefährdenden Stoffe, wie z. B. chlorhaltige Lösungsmittel und FCKWs, vermieden. Darüber hinaus verzichten wir wo irgend möglich auf Kunststoffe (insbesondere auf PVC) als Konstruktionselement. Stattdessen wird auf Metalle oder andere unbedenkliche Materialien zurückgegriffen, die einerseits gut recyclebar sind und andererseits eine sehr gute elektrische Abschirmung ergeben. Durch unsere massiven Ganzmetallgehäuse wird eine Beeinträchtigung der Wiedergabequalität durch äußere Störquellen ausgeschlossen. Die von den Geräten ausgehende elektromagnetische Strahlung (Elektrosmog) wird gut abgeschirmt und auf ein absolutes Minimum reduziert.

Wir bedanken uns für Ihr Vertrauen und wünschen Ihnen viel Freude und Hörvergnügen mit Ihrem R 2500 R.

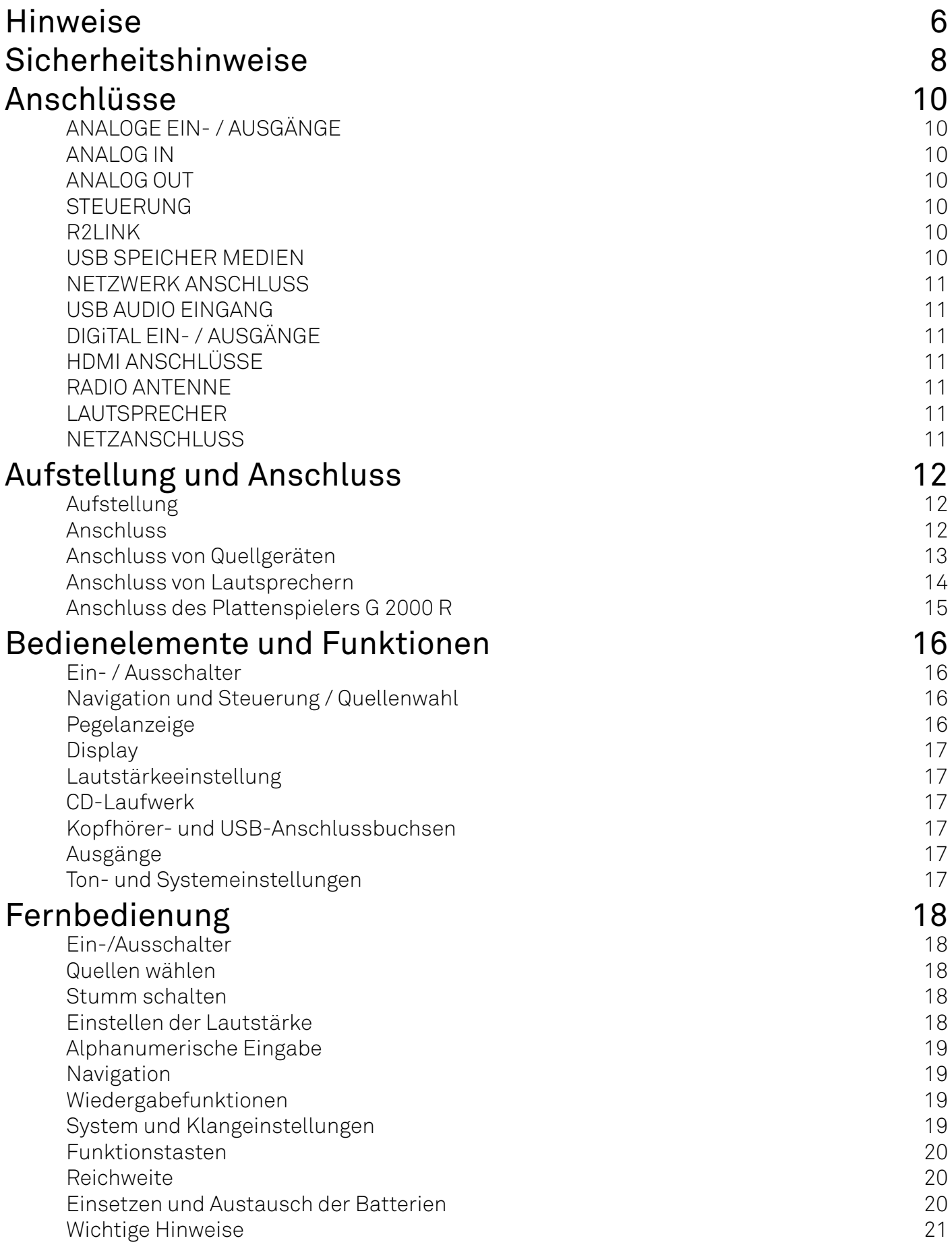

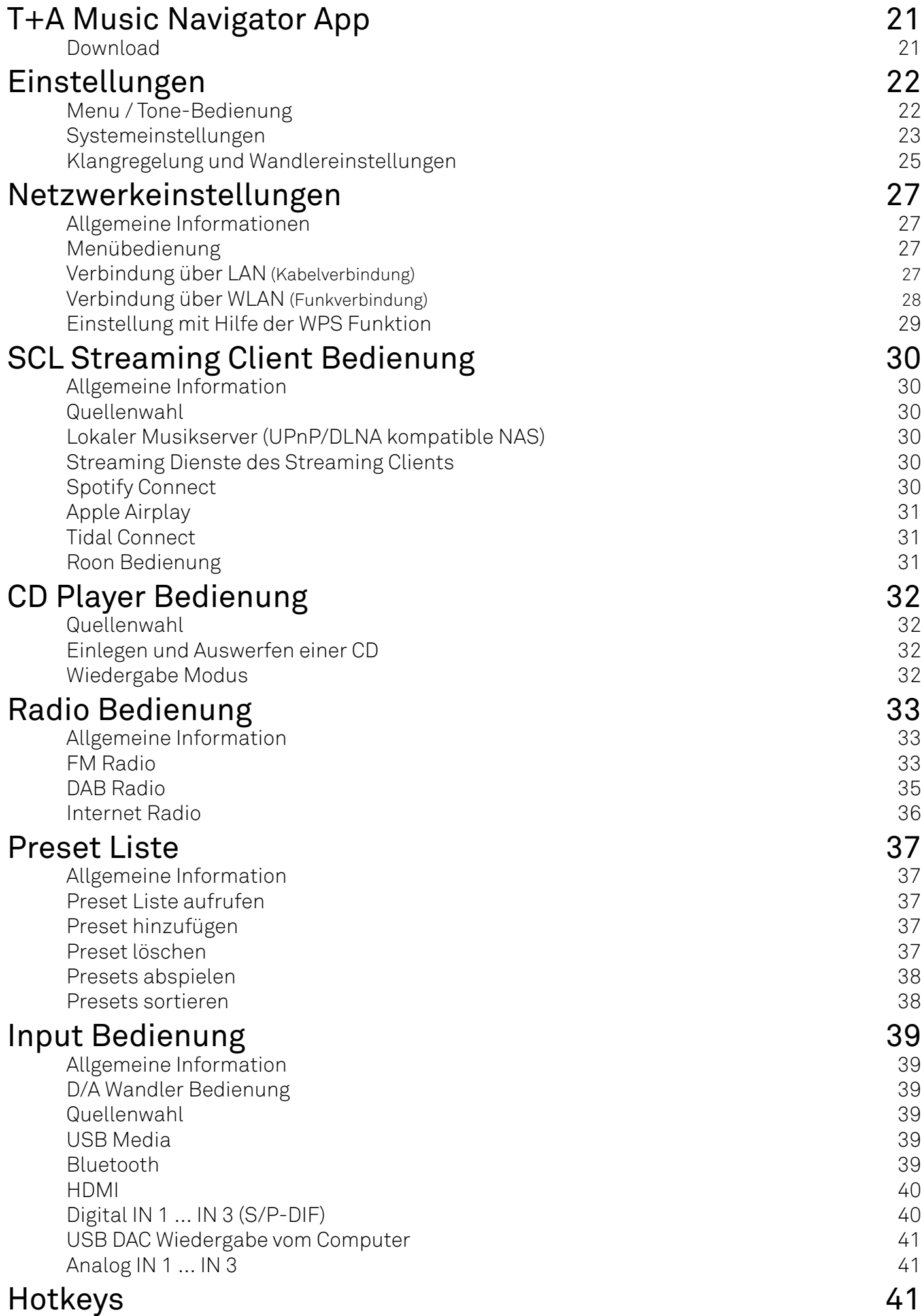

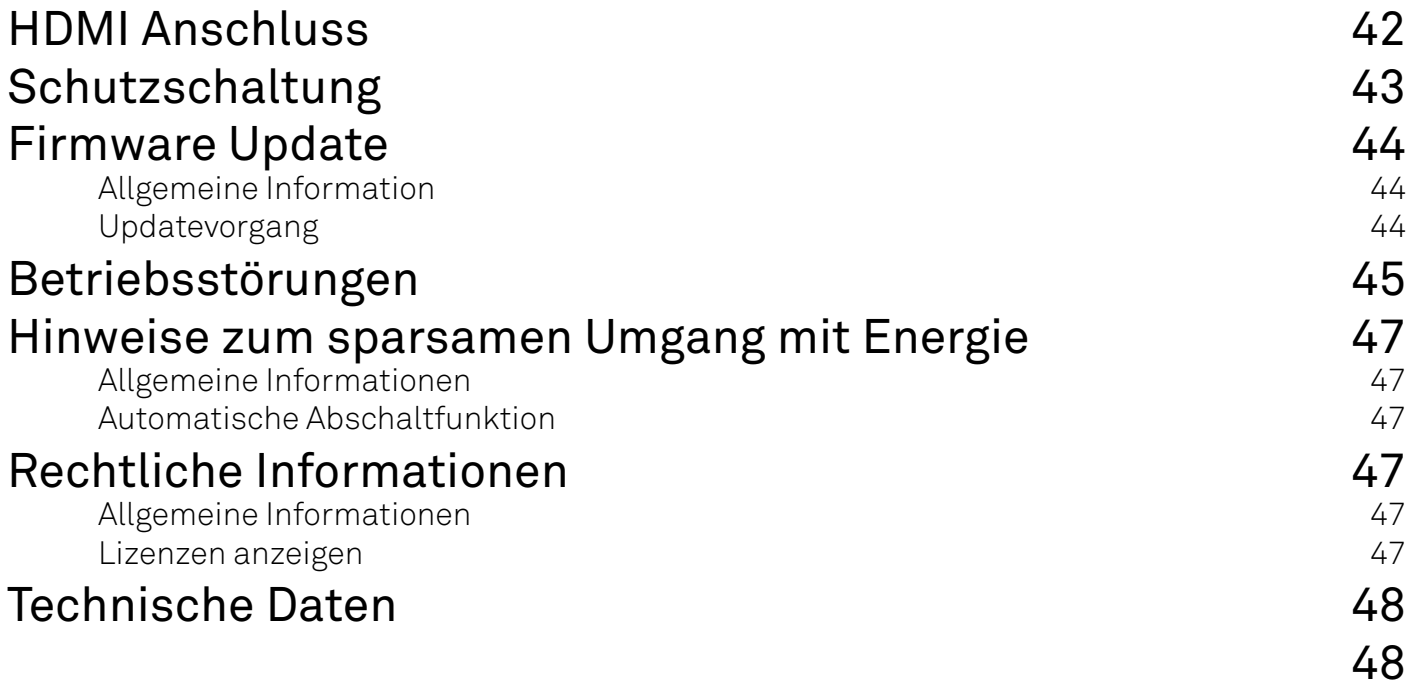

### <span id="page-5-0"></span>Hinweise

#### Bedienunganleitung

 *Mit diesem Symbol gekennzeichnete Textstellen enthalten wichtige Hinweise, die für einen problemlosen und sicheren Betrieb des Gerätes unbedingt beachtet werden müssen.* j *Dieses Symbol markiert Textpassagen, die Ihnen zusätzliche Hinweise und Hintergrund-*

*information geben und das Verständnis erleichtern sollen.*

#### Symbole und Hinweise auf der Rückseite des R 2500 R

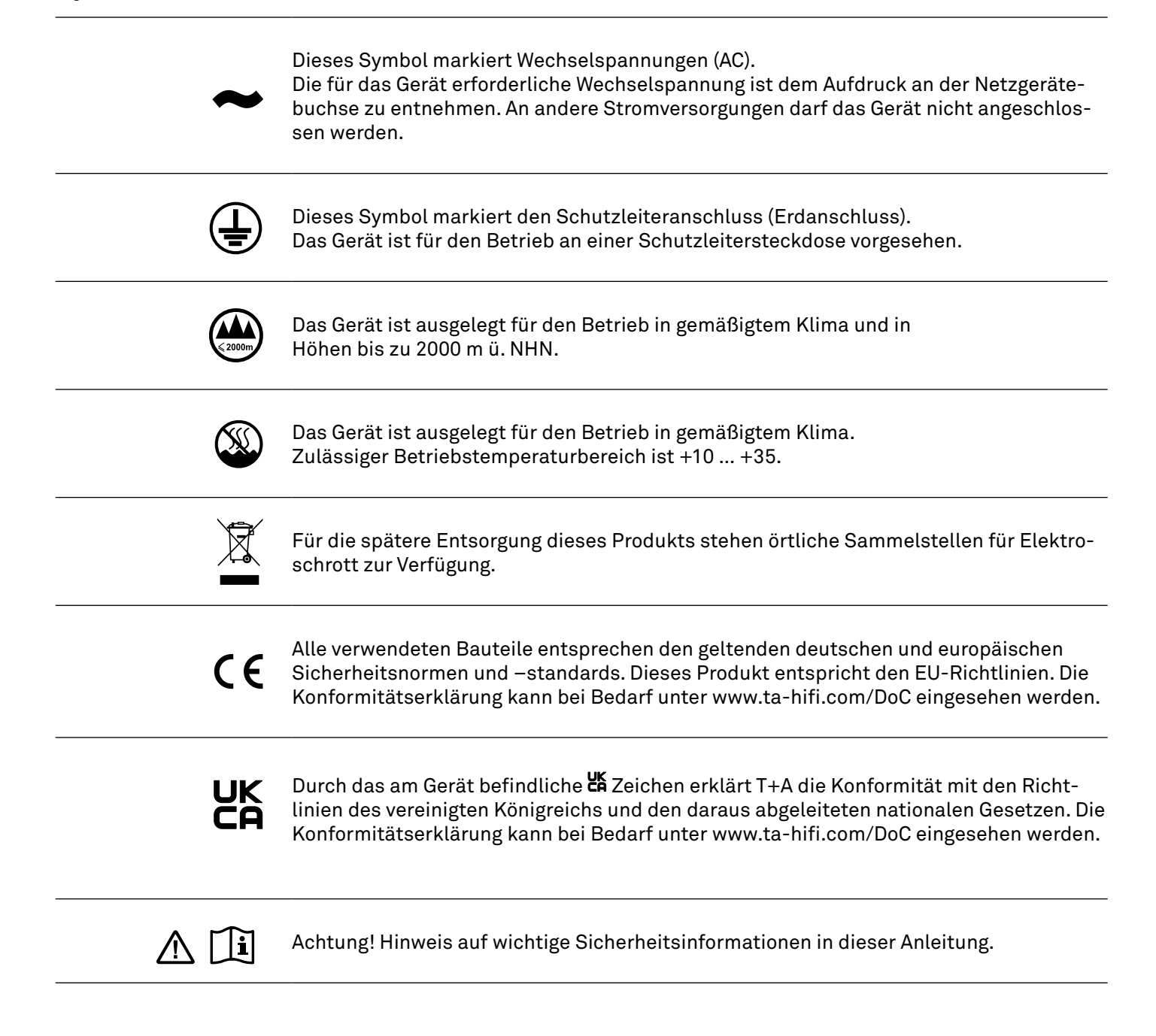

#### Lizenzhinweise

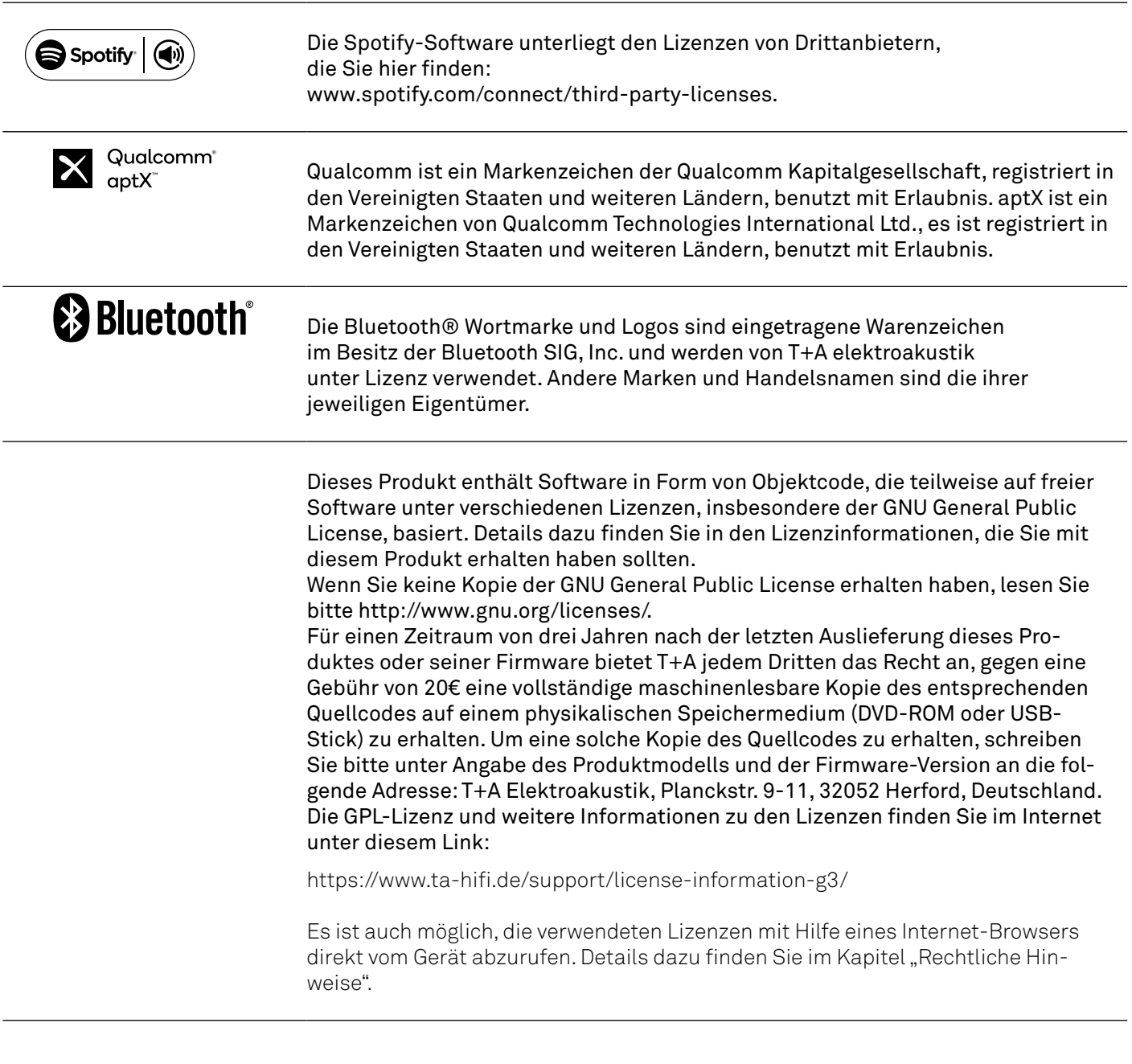

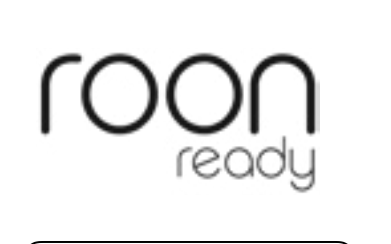

**Exiclediar** 

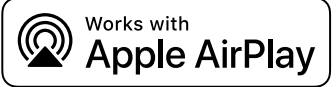

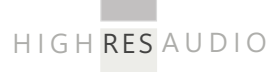

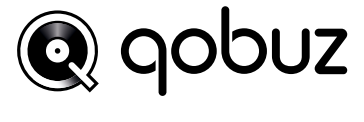

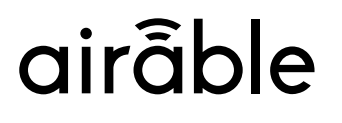

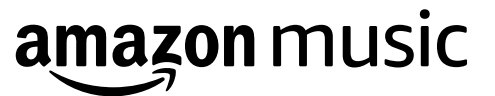

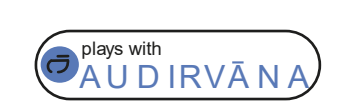

**\*\* TIDAL** 

Spotify®

### <span id="page-7-0"></span>Sicherheitshinweise

Zu Ihrer eigenen Sicherheit sollten Sie bitte unbedingt diese Betriebsanleitung vollständig lesen und insbesondere die Aufstellungs-, Betriebs- und Sicherheitshinweise genau befolgen.

Die Bedienungsanleitung ist Bestandteil des Gerätes. Heben Sie die Anleitung gut auf und geben Sie sie bei einem evtl. Weiterverkauf zur Verhinderung von Fehlbedienungen und zur Vermeidung von Gefahren an den Käufer weiter.

Das Gerät ist für den Betrieb an Schutzleitersteckdosen vorgesehen. Schließen Sie es bitte mit dem beiliegenden Netzkabel an eine entsprechende, vorschriftsmäßig geerdete Steckdose an.

Die für das Gerät erforderliche Stromversorgung ist dem Aufdruck an der Netzgerätebuchse zu entnehmen. An andere Stromversorgungen darf das Gerät nicht angeschlossen werden.

Dieses Gerät ist solange mit der Netzspannung verbunden, solange das Netzkabel angeschlossen ist. Auch wenn das Gerät ausgeschaltet ist und die Statusanzeigen dunkel sind, führt das Gerät Netzspannung im Innern. Zur Trennung des Gerätes vom Netz, ist der Netzstecker zu ziehen. Bitte achten Sie darauf, dass Stecker ohne Schwierigkeiten zugänglich und benutzbar sind. Auch im Bereitschaftsbetrieb weist das Gerät eine geringe Stromaufnahme auf. Bei längerer Nichtbenutzung sollte das Gerät vom Netz getrennt werden.

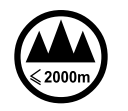

Das Gerät ist ausgelegt für den Betrieb in gemäßigtem Klima und in Höhen bis zu 2000 m ü. NHN. Zulässiger Betriebstemperaturbereich ist +10 … +35. C.

Das Gerät ist ausschließlich zur Ton- und/ oder Bildwiedergabe im Heimbereich in trockenen Räumen unter Berücksichtigung aller in dieser Anleitung gemachten Angaben bestimmt.  $\circledR$ 

Bei allen anderen Einsatzzwecken, insbesondere in medizinischen oder sicherheitsrelevanten Bereichen, ist vorher die Zulassung und Eignung des Gerätes für diesen Einsatz mit dem Hersteller abzuklären und schriftlich genehmigen zu lassen.

War das Gerät größerer Kälte ausgesetzt (z. B. beim Transport), so ist mit der Inbetriebnahme zu warten, bis sich das Gerät auf Raumtemperatur aufgewärmt hat und das Kondenswasser restlos verdunstet ist.

Vor der Aufstellung des Gerätes auf empfindlichen Lack- oder Holzoberflächen sollte an einer nicht sichtbaren Stelle die Verträglichkeit mit den Gerätefüßen überprüft werden und ggf. eine geeignete Unterlage verwendet werden. Wir empfehlen eine Standfläche aus Stein, Glas, Metall o.Ä.

Beachten Sie das Gewicht des Gerätes. Stellen Sie das Gerät niemals auf einen instabilen Platz. Das Gerät kann herunterfallen und dabei ernsthafte Verletzungen oder Todesfälle verursachen. Viele Verletzungen, vor allem bei Kindern, können bei Beachtung folgender einfacher Vorsichtsmaßnahmen vermieden werden:

• Benutzen Sie nur Möbel, welche das Gerät sicher tragen können.

• Stellen Sie sicher, dass das Gerät nicht über die Ränder des tragenden Möbelstücks hinausragt.

• Platzieren Sie das Gerät nicht auf hohen Möbeln (z.B. Bücherregale) ohne beides, Möbel und Gerät, sicher zu verankern.

• Klären Sie Kinder über die Gefahren auf, die beim Klettern auf Möbel zum Erreichen des Gerätes oder seiner Bedienelemente entstehen.

Die Aufstellung darf nur an einem gut belüfteten, trockenen Ort erfolgen, wobei direkte Sonneneinstrahlung und die Nähe von Heizkörpern zu vermeiden sind. Das Gerät darf nicht in der Nähe von wärmeproduzierenden, wärmeempfindlichen oder leicht brennbaren Gegenständen bzw. Geräten aufgestellt werden.

Es dürfen keine wärmeisolierenden Gegenstände (z. B. Decken oder andere Geräte mit ebener Bodenplatte ohne Standfüße) direkt auf das Gehäuse gestellt werden. Die Lüftungsöffnungen dürfen nicht verdeckt oder verschlossen werden. Das Gerät ist nicht geeignet um auf einer weichen Unterlage betrieben zu werden (wie Bettwäsche, Kopfkissen usw.).

Sorgen Sie beim Einbau in Regale oder Schränke unbedingt für ausreichende Luftzufuhr und sorgen Sie dafür, dass die Wärme des Gerätes abgeführt werden kann. Ein Wärmestau beeinträchtigt die Lebensdauer des Gerätes und ist eine Gefahrenquelle. Um das Gerät herum muss ein Freiraum von mindestens 10 cm zur Wärmeabfuhr bleiben.

Durch die Geräteöffnungen dürfen keine Flüssigkeiten oder Fremdkörper in das Gerät gelangen. Im Inneren führt das Gerät Netzspannung, es besteht die Gefahr eines tödlichen elektrischen Schlages. Schützen Sie das Gerät vor Tropf- und Spritzwasser und stellen Sie keine Blumenvasen oder andere Gefäße mit Flüssigkeiten auf das Gerät. Stellen Sie keine offenen Flammen, wie z. B. Kerzen auf das Gerät.

Vor Reinigungsarbeiten am Gerät ist der Netzstecker zu ziehen.

Die Oberflächen des Gerätes sollten zur Reinigung nur mit einem weichen, trockenen Tuch abgewischt werden. Verwenden Sie keine scharfen Reinigungs oder Lösungsmittel! Vor der Wiederinbetriebnahme muss sichergestellt sein, dass keine Kurzschlüsse an den Anschlussstellen bestehen und dass alle Anschlüsse ordnungsgemäß sind.

War das Gerät eingelagert oder längere Zeit nicht in Betrieb (> 2 Jahre) so sollte unbedingt vor Wiederinbetriebnahme eine Kontrolle in einer Fachwerkstatt durchgeführt werden.

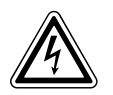

Die mit dem  $A$ -Symbol gekennzeichneten Anschlussklemmen können hohe Spannungen führen.

Ein Berühren der Anschlussstellen oder der Leiter der daran angeschlossenen Kabel ist zu vermeiden. An diese Anschlussstellen angeschlossene Leitungen erfordern das Verlegen durch eine unterwiesene Person oder die Verwendung von anschlussfertigen Leitungen.

 $C \in$ 

Das Gerät entspricht im Originalzustand allen derzeit gültigen deutschen und europäischen Vorschriften. Es ist zum bestimmungsgemäßen Gebrauch in der EG zugelassen.

Durch das am Gerät befindliche CE Zeichen erklärt T+A die Konformität mit den EG-Richtlinien und den daraus abgeleiteten nationalen Gesetzen. Die Konformitätserklärung kann bei Bedarf unter www.ta-hifi. com/DoC eingesehen werden.

Die unveränderte, unverfälschte Werksseriennummer muss außen am Gerät vorhanden und gut lesbar sein! Die Seriennummer ist Bestandteil unserer Konformitätserklärung und damit der Betriebszulassung des Gerätes!

Seriennummern am Gerät und in den original T+A Begleitpapieren (insbesondere den Kontroll- und Garantiezertifikaten) dürfen nicht entfernt oder verändert werden und müssen übereinstimmen.

Bei Verstoß gegen diese Bestimmungen gilt die Konformitätszusage von T+A als widerrufen und ein Betrieb des Gerätes innerhalb der EG ist untersagt und aufgrund geltender EG und nationaler Gesetze unter Strafandrohung verboten.

Durch Umbauten am Gerät oder durch Reparaturen oder sonstige Eingriffe von nicht von T+A autorisierten Werkstätten oder sonstigen Dritten verliert das Gerät seine Zulassung und Betriebserlaubnis.

An das Gerät dürfen nur original T+A Zubehörteile oder solche Zusatzgeräte angeschlossen werden, die ihrerseits zugelassen sind und allen geltenden gesetzlichen Vorschriften genügen.

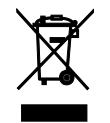

Für die spätere Entsorgung dieses Produkts stehen örtliche Sammelstellen für Elektroschrott zur Verfügung.

Das Gerät darf nur vom qualifizierten Fachmann geöffnet werden. Reparaturen und das Auswechseln von Sicherungen sind von einer autorisierten T+A Fachwerkstatt durchzuführen. Außer den in der Betriebsanleitung beschriebenen Handgriffen dürfen vom Benutzer keinerlei Arbeiten am Gerät vorgenommen werden.

Bei Beschädigungen oder bei Verdacht auf eine nicht ordnungsgemäße Funktion des Gerätes sollte sofort der Netzstecker gezogen und das Gerät zur Überprüfung in eine autorisierte T+A Fachwerkstatt gegeben werden.

Überspannungen im Stromversorgungsnetz, dem Kabelnetz oder auf Antennenanlagen, wie sie z. B. bei Gewittern (Blitzschlag) oder statischen Entladungen auftreten können, stellen eine Gefährdung für das Gerät dar.

Spezielle Vorschaltgeräte wie Überspannungsprotektoren oder die T+A "Power Bar" Netzanschlussleiste bieten einen gewissen Schutz vor Gerätebeschädigungen aus o. g. Gründen.

Eine absolute Sicherheit vor Beschädigung durch Überspannungen kann aber nur eine vollständige Trennung des Gerätes vom Netz und den Antennenanlagen gewährleisten.

Ziehen Sie zur Trennung sämtliche Netz- und Antennenstecker Ihrer HiFi Anlage bei Überspannungsgefahr (z. B. bei heraufziehenden Gewittern) aus den Steckdosen.

Sämtliche Netzversorgungs- und Antennenanlagen, an die das Gerät angeschlossen wird, müssen den geltenden Bestimmungen entsprechen und fachgerecht von einem zugelassenen Installationsbetrieb ausgeführt sein.

Das Gerät ist nicht für die Benutzung durch Kinder konzipiert. Das Gerät darf nicht unbeaufsichtigt betrieben werden. Es ist darauf zu achten, dass es für Kinder unerreichbar ist.

Batterien dürfen nicht übermäßiger Wärme wie Sonnenschein, Feuer oder dergleichen ausgesetzt werden

Sehr lautes dauerhaftes Hören von Programmmaterial über Ohr-, Kopfhörer und Lautsprecher kann zum dauerhaften Verlust des Hörvermögens führen. Beugen Sie Gesundheitsschäden vor und vermeiden Sie dauerhaftes Hören mit hoher Lautstärke.

Lagerung des Gerätes in der Originalverpackung an einem trockenen frostfreien Ort. Lagertemperatur 0...40 °C.

*Elektro-Altgeräte Register: WEEE-Reg.-Nr. DE 72473830*

### <span id="page-9-0"></span>Anschlüsse

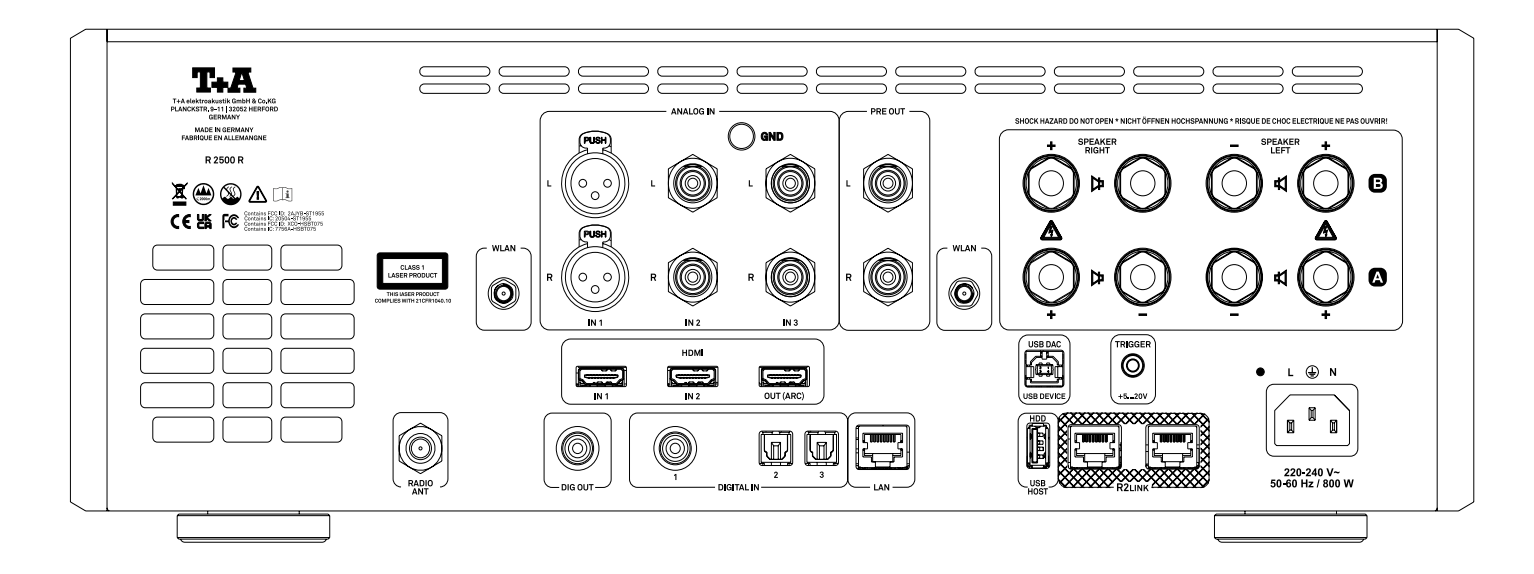

#### ANALOGE EIN- / AUSGÄNGE

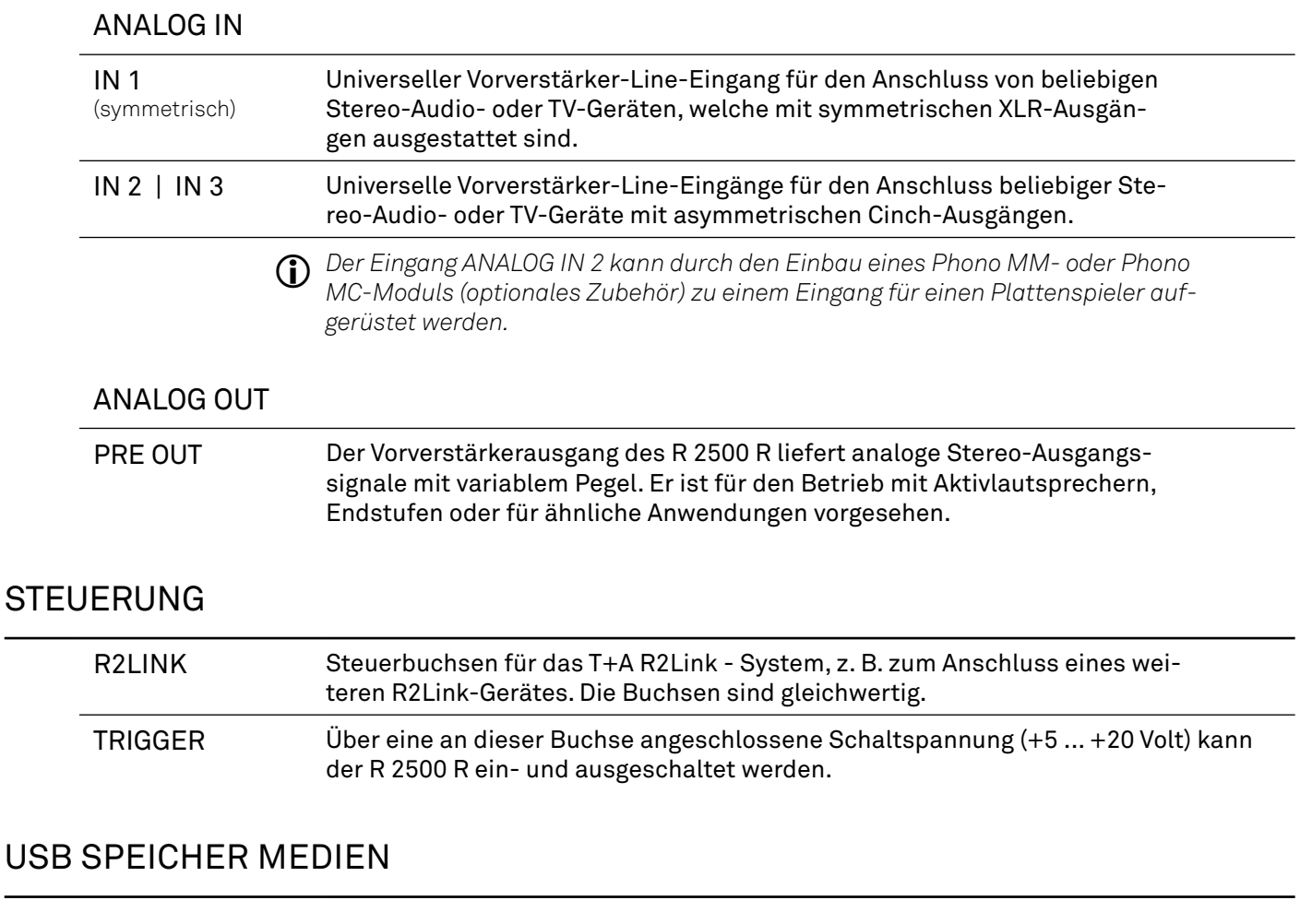

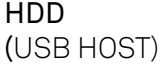

Buchse für einen USB-Speicherstick oder externe Festplatten Das Speichermedium kann mit dem Dateisystem FAT16, FAT32, extFAT, NTFS, ext2, ext3 oder ext4 formatiert werden.

j *Das USB-Speichermedium kann direkt über den USB-Anschluss mit Strom versorgt werden, sofern seine Stromaufnahme der USB-Norm entspricht. 2,5"-USB-Festplatten können direkt, d.h. ohne separates Netzteil, angeschlossen werden.*

#### <span id="page-10-0"></span>NETZWERK ANSCHLUSS

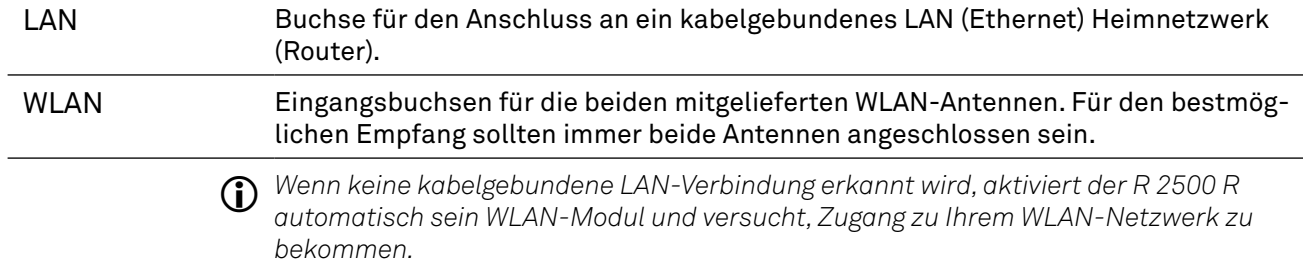

#### USB AUDIO EINGANG

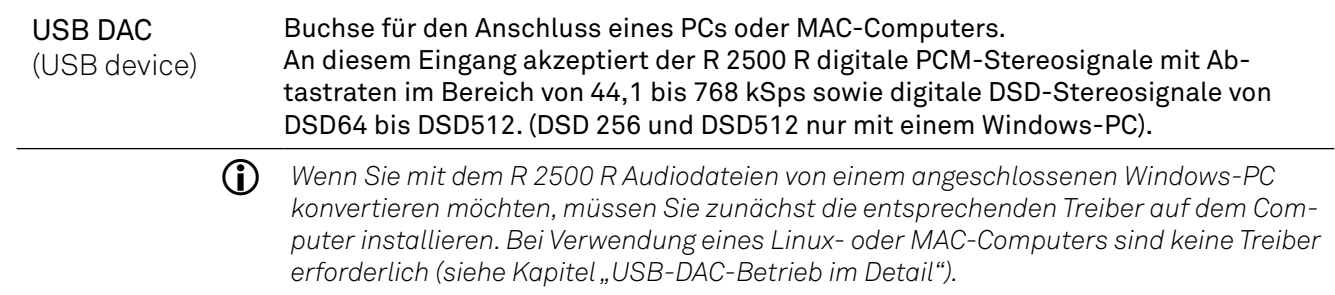

#### DIGITAL EIN- / AUSGÄNGE

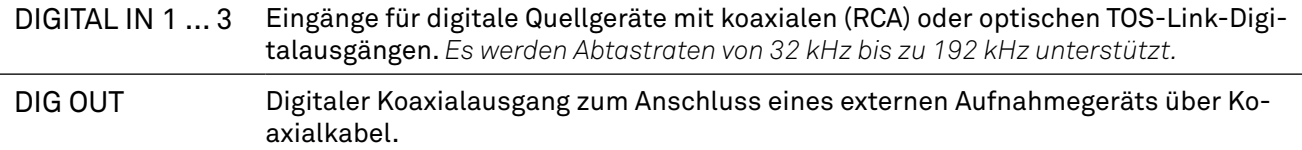

#### HDMI ANSCHLÜSSE

| IN 1, IN 2,<br>OUT/ARC | HDMI-Eingänge (IN 1 und IN 2) zum Anschluss eines Blu-ray-Players o.ä. An der<br>Buchse "OUT" stehen die Bildsignale der beiden Eingangsbuchsen "IN 1" und "IN 2"<br>zur Weiterleitung an ein Fernsehgerät zur Verfügung. |
|------------------------|----------------------------------------------------------------------------------------------------|
|                        | Ealle the Fernsehaerät über die ADC-Eunktien verfügt, kann der Fernsehten über                                                                                                    |

j *Falls Ihr Fernsehgerät über die ARC-Funktion verfügt, kann der Fernsehton über den R 2500 R wiedergegeben werden.* 

#### RADIO ANTENNE

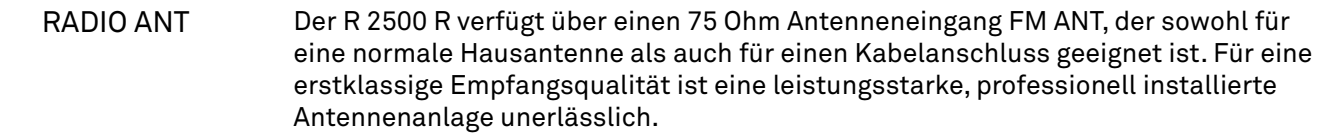

#### LAUTSPRECHER

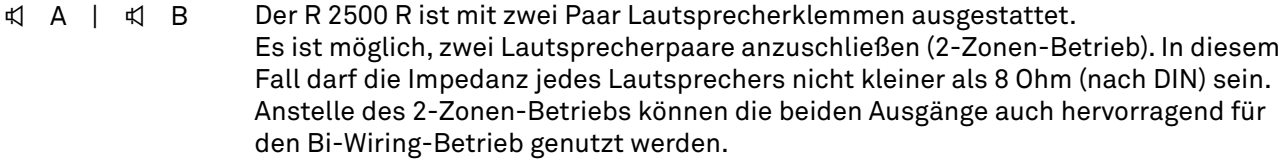

#### NETZANSCHLUSS

Dies ist die Netzanschlussbuchse des Geräts. Für den korrekten Anschluss lesen Sie bitte die Abschnitte "*Installation und Verkabelung"* und "*Sicherheitshinweise"*.

## <span id="page-11-0"></span>Aufstellung und Anschluss

#### Aufstellung

Packen Sie das Gerät vorsichtig aus und heben Sie die Originalverpackung sorgfältig auf. Der Karton und das Verpackungsmaterial sind speziell für dieses Gerät konzipiert und bei späteren Transporten ein sicherer Behälter. Stellen Sie das Gerät an einem geeigneten Ort auf. Beachten Sie bitte alle Hinweise zum Anschluss und zur Aufstellung im Kapitel *Sicherheitshinweise* (Seiten 8 und 9).

:**Vorsicht** *Verletzungsgefahr durch Herunterfallen des Geräts*

*Um Verletzungen zu vermeiden,*

- *• stellen Sie das Gerät niemals auf einen instabilen Platz*
- *• benutzen Sie nur Möbel, welche das Gerät sicher tragen können*
- *• stellen Sie sicher, dass das Gerät nicht über die Ränder des tragenden Möbelstücks hinausragt*
- *• platzieren Sie das Gerät nicht auf hohen Möbeln (z.B. Bücherregale) ohne beides, Möbel und Gerät, sicher zu verankern*
- *• klären Sie Kinder über die Gefahren auf, die beim Klettern auf Möbel zum Erreichen des Gerätes oder seiner Bedienelemente entstehen*

**Hinweis**

*Um Beschädigungen zu vermeiden,*

- *• sorgen Sie beim Einbau in Regale und Schränke unbedingt für ausreichende Luftzufuhr*
- *• stellen Sie sicher, dass die Wärme des Gerätes abgeführt werden kann.*
- *Um das Gerät herum muss ein Freiraum von mindestens 10 cm zur Wärmeabfuhr bleiben*

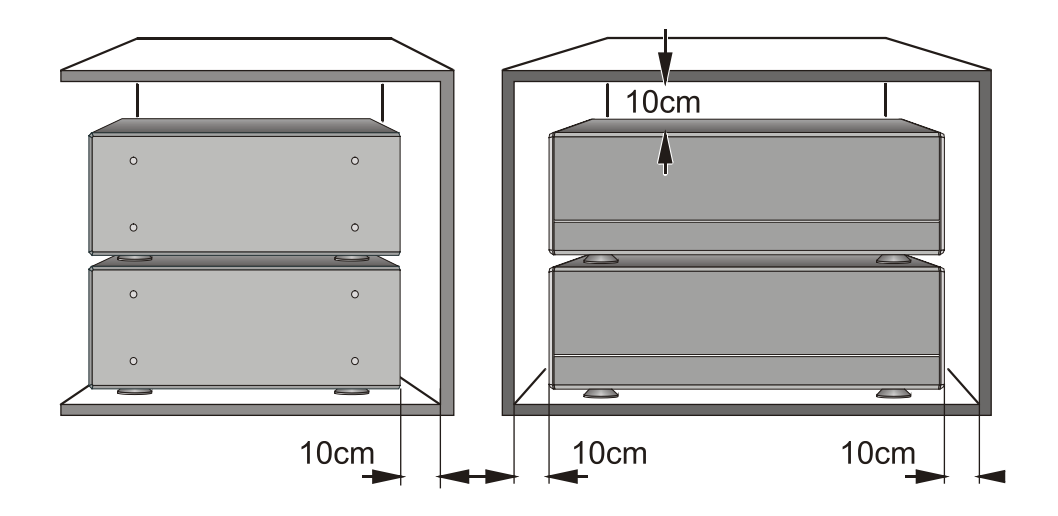

Wenn die Systemkomponenten gestapelt werden sollen, muss der Verstärker das oberste Gerät sein. Stellen Sie keine Gegenstände auf die obere Abdeckung. Das Gerät muss so aufgestellt werden, dass keiner der Anschlüsse direkt berührt werden kann (insbesondere von Kindern). Beachten Sie unbedingt die Hinweise und Informationen im Abschnitt "Aufstellung und Verkabelung".

#### <span id="page-12-0"></span>Anschluss

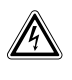

Um den R 2500 R mit allen Funktionen und Quellen benutzen zu können, müssen als Erstes einige wichtige Verbindungen hergestellt und/oder Antennen angeschlossen werden. Die Anschlüsse sind im Folgenden beschrieben:

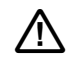

 *Schließen Sie den R 2500 R und die weiteren Komponenten erst an die Stromversorgung an, wenn alle erforderlichen Verbindungen hergestellt wurden.*

*Die Lautsprecheranschlussklemmen (gekennzeichnet mit dem -Symbol) können hohe Spannungen führen. Vermeiden Sie stets das Berühren der Klemmen sowie der Leiter der daran angeschlossenen Kabel. Sofern keine vorkonfektionierten Kabel verwendet werden, müssen alle Kabel, die an diese Klemmen und Buchsen angeschlossen werden, immer von einer geschulten Person verlegt werden*.

#### Anschluss von Quellgeräten

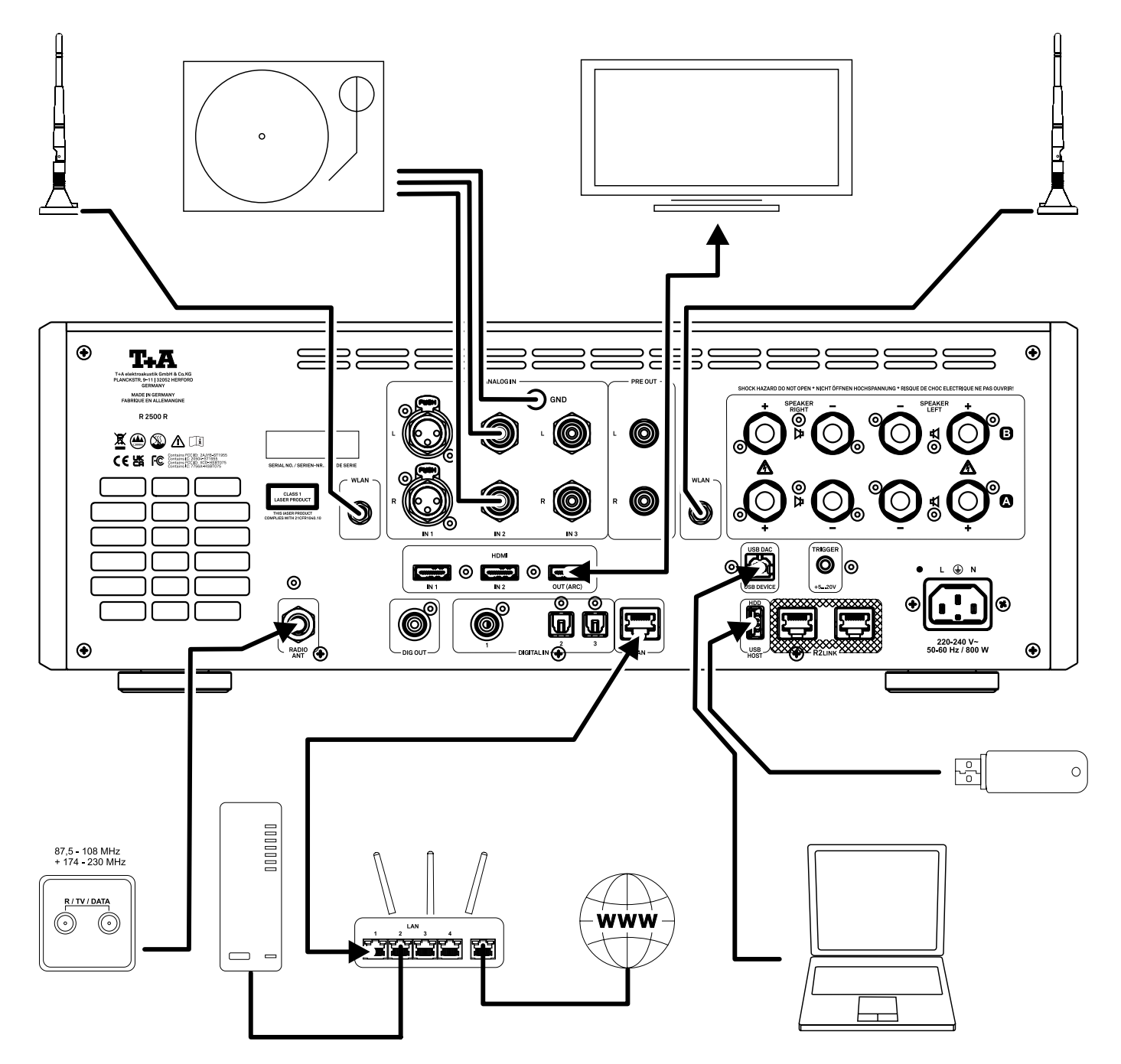

#### <span id="page-13-0"></span>Anschluss von Lautsprechern

R 2500 R

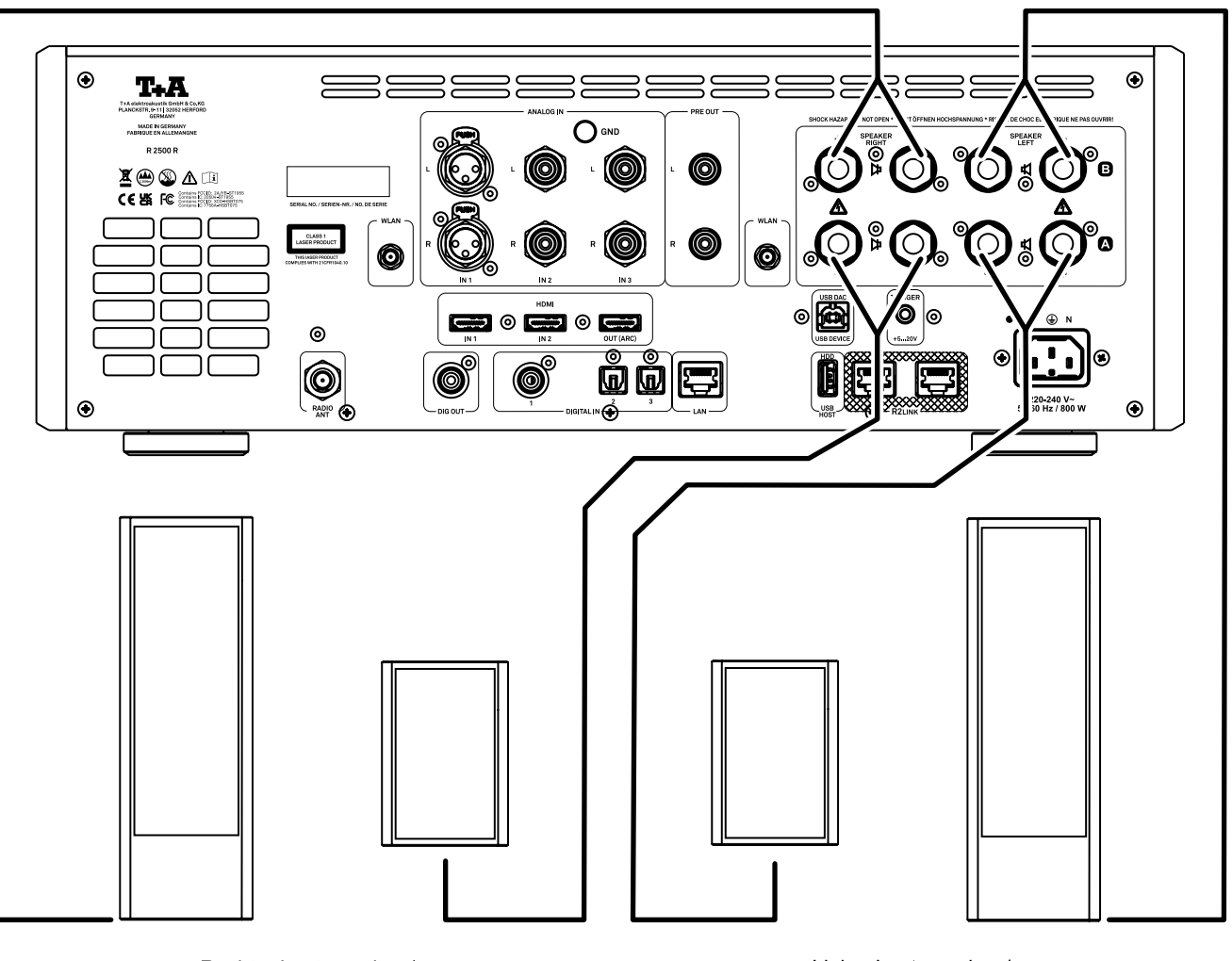

Rechter Lautsprecher /<br>Right loudspeaker

Linker Lautsprecher /<br>Left loudspeaker

#### <span id="page-14-0"></span>Anschluss des Plattenspielers G 2000 R

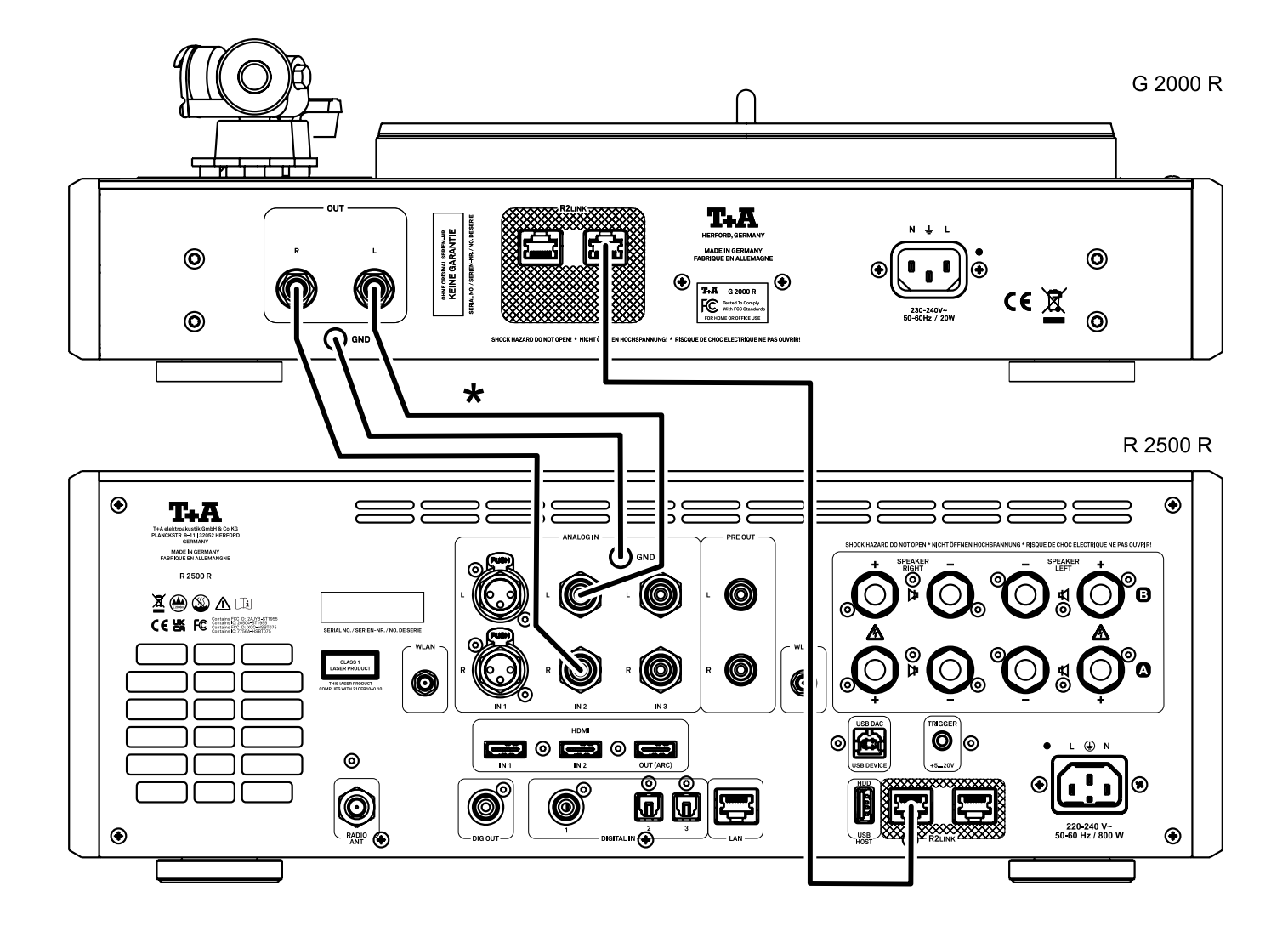

### <span id="page-15-0"></span>Bedienelemente und Funktionen

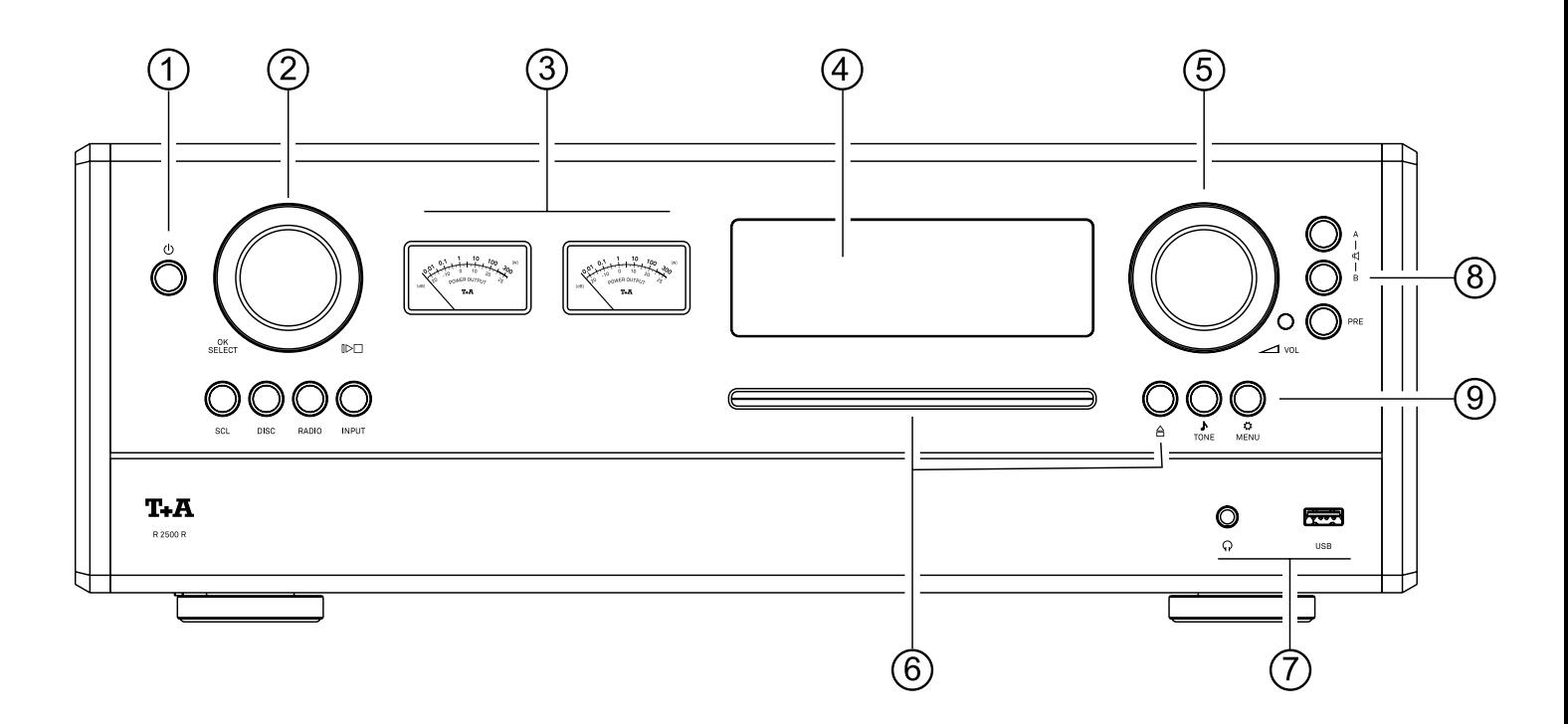

#### 1 Ein- / Ausschalter

 $\bigcirc$ 

Durch kurzes Drücken dieser Taste wird das Gerät ein- und ausgeschaltet. Wenn das Gerät eingeschaltet ist, leuchtet die Kontroll-LED um die Taste. Bitte beachten Sie die Hinweise im Kapitel Automatische Abschaltfunktion auf den Seiten 24.

j *Die Taste leuchtet auch im Komfort-Standby-Modus schwach, um anzuzeigen, dass der R 2500 R betriebsbereit ist.*

#### 2 Navigation und Steuerung / Quellenwahl / OK SELECT

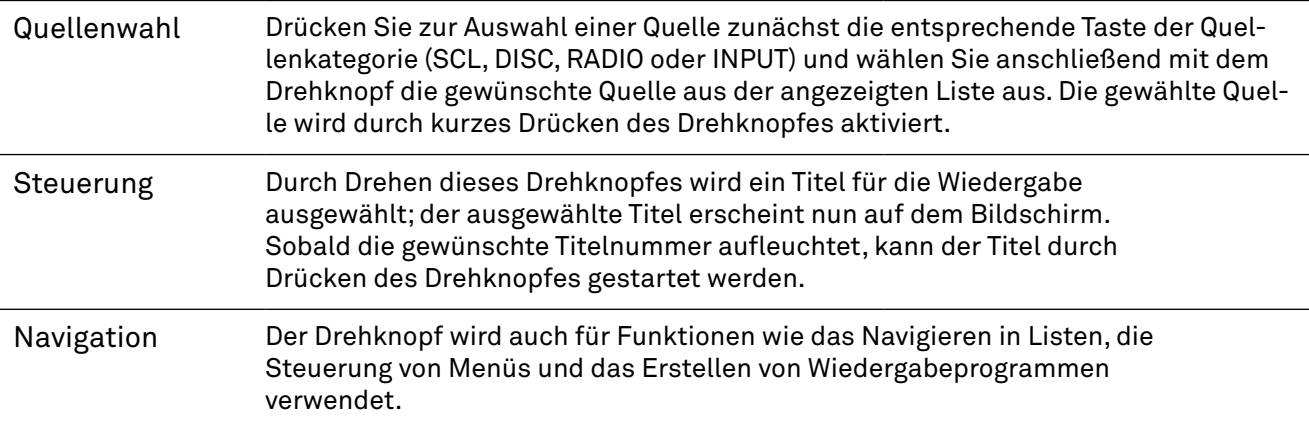

#### 3 Pegelanzeige

Die Aufgabe des VU-Meters ist die Anzeige und Überwachung des Pegels des linken und rechten Kanals. Das VU Meter dient dazu, die Aussteuerung des R 2500 R anzuzeigen und zu kontrollieren. Diese Anzeige stellt einen gemittelten Ausgangspegel dar.

Auf dem Grafikdisplay des R 2500 R werden alle Informationen über den Gerätestatus, den gerade gespielten Musiktitel und den eingestellten Radiosender angezeigt. Die Anzeige ist kontextabhängig und variiert je nach den Fähigkeiten und Möglichkeiten des Dienstes oder Mediums, das Sie gerade hören.

<span id="page-16-0"></span>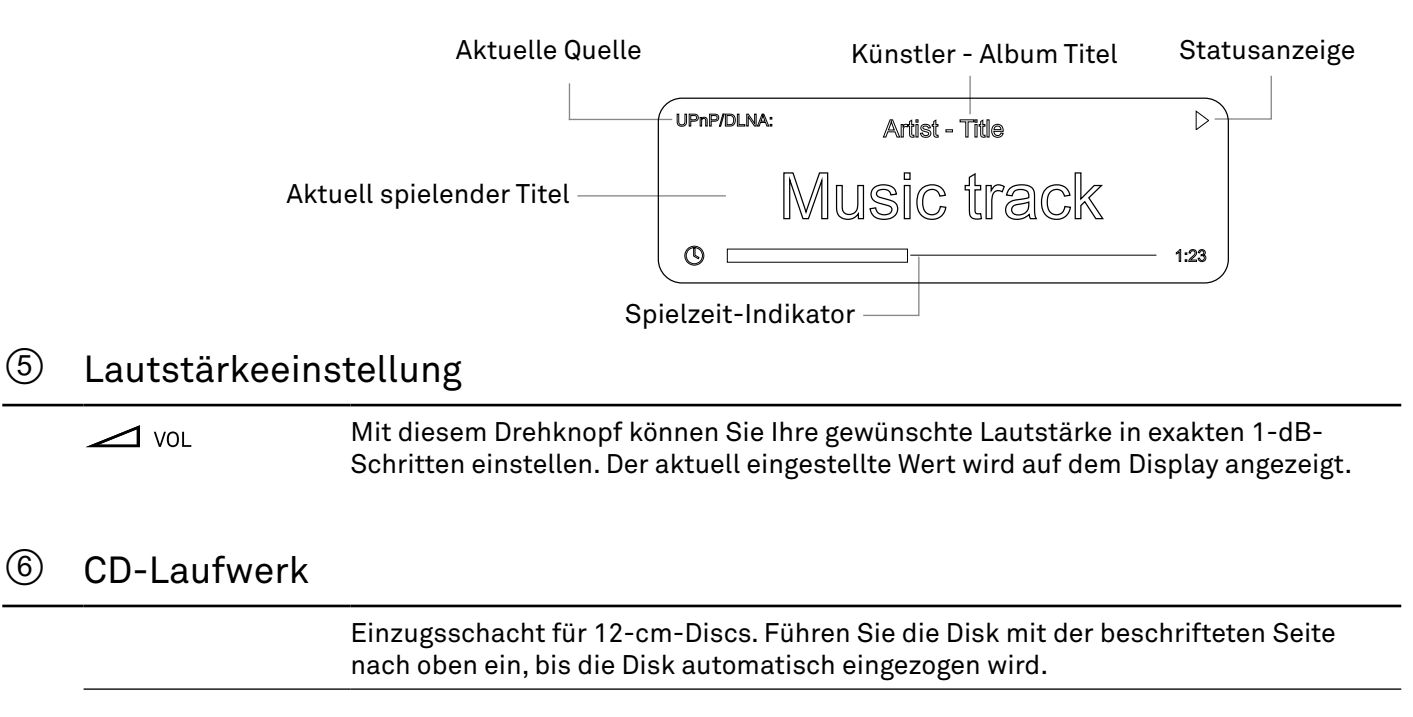

Durch kurzes Drücken wird die eingelegte CD ausgeworfen.

#### 7 Kopfhörer- und USB-Anschlussbuchsen

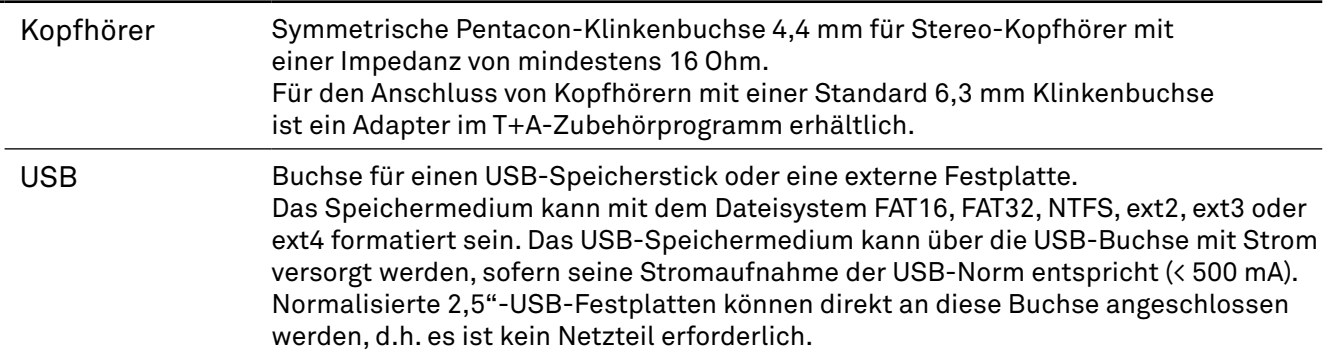

#### 8 Ausgänge

A

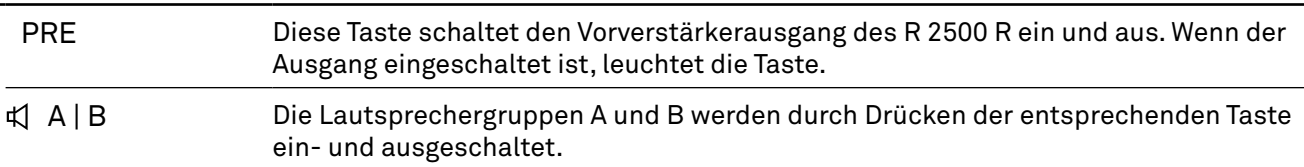

#### 9 Ton- und Systemeinstellungen

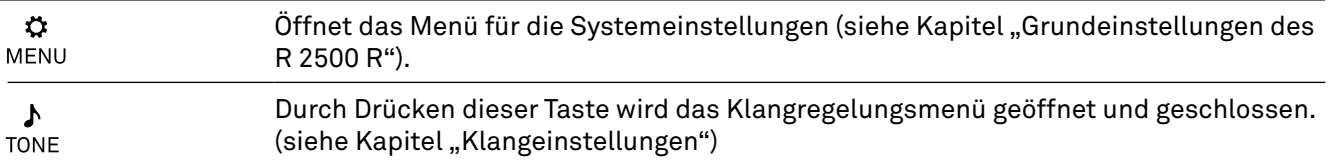

## <span id="page-17-0"></span>Fernbedienung

#### Ein-/Ausschalter

 $\mathcal{L}$ 

Ein kurzer Druck schaltet den R 2500 R ein. Zum Ausschalten die die Taste erneut antippen.

#### Quellen wählen

Um die gewünschte Quelle auszuwählen, drücken Sie zunächst die Taste zur Auswahl der Quellenkategorie, z. B. Radio, und wählen Sie dann die gewünschte Quelle aus der Liste mit den Auf-Ab-Cursortasten und bestätigen Sie mit der OK-Taste.

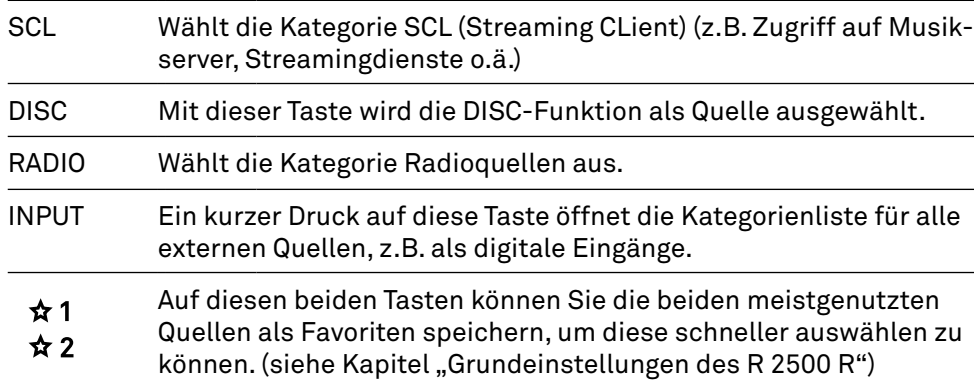

### j *HINWEIS*

*Für eine noch komfortablere Quellenauswahl können nicht benötigte Quellen in den Systemeinstellungen deaktiviert werden.*

#### Stumm schalten

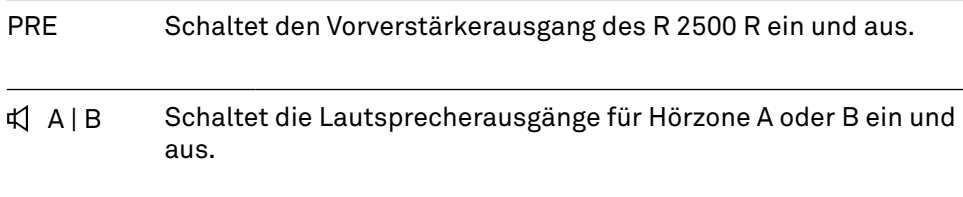

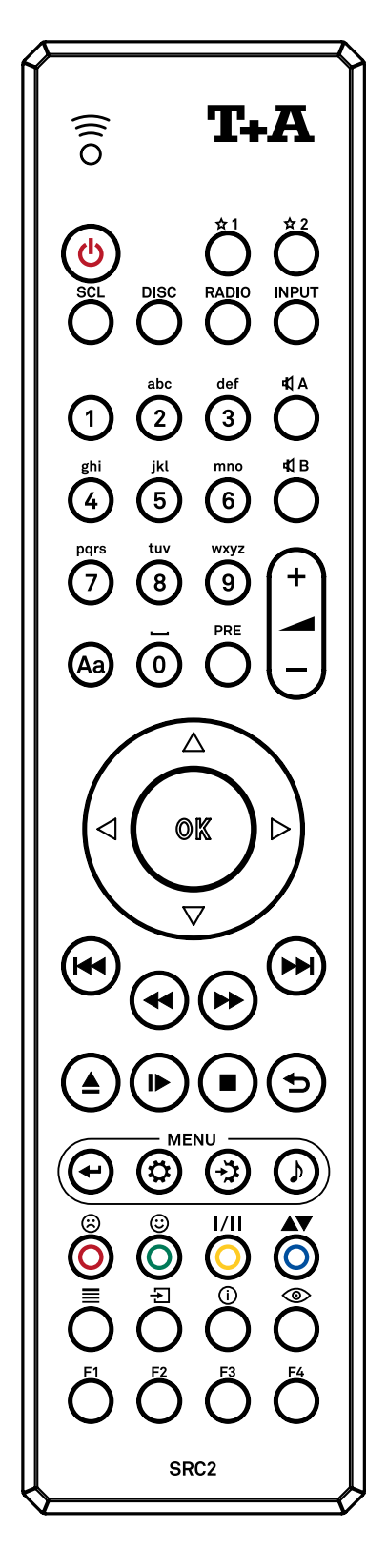

#### Einstellen der Lautstärke

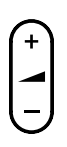

#### Lautstärke erhöhen / verringern

Die Lautstärke kann durch Antippen einer der Lautstärketasten stufenweise erhöht / verringert werden. Der aktuelle Lautstärkepegel wird auf dem Display angezeigt. Wenn Sie eine der Tasten ca. 1 Sekunde lang gedrückt halten, wird die Lautstärke kontinuierlich erhöht/verringert, bis Sie die Taste loslassen.

#### <span id="page-18-0"></span>Alphanumerische Eingabe

Um einen Quellennamen, Benutzerdaten oder Netzwerkparameter einzugeben, aktivieren Sie zu- $\odot$   $\ddot{\odot}$   $\ddot{\odot}$ nächst das entsprechende Eingabefeld mit der OK-Taste. Bei Bedarf können bestehende Eingaben durch wiederholtes Drücken der Cursor-Links-Taste gelöscht werden. Geben Sie die gewünschte Zeichenfolge über das alphanumerische Tastenfeld der Fernbedienung ein. Drücken Sie die OK-Taste, um die Eingabe zu bestätigen. **ව ග** 

Mit der Taste Aa schalten Sie zwischen Zahlen, Groß- und Kleinbuchstaben um. In der unteren Zeile des Bildschirms wird angezeigt, welcher Eingabemodus gerade ausgewählt ist.

#### **123**

1234567890

#### **abc**

```
abcdefghijklmnopqrstuvwxyz -*/^={ }()[]<>.,?!:;\"´_@$%&#~ 0123456789
```
#### **ABC**

```
ABCDEFGHIJKLMNOPQRSTUVWXYZ -*/^={ }()[]<>.,?!:;\"´_@$%&#~ 0123456789
```
#### Navigation

Der Cursor nach oben (Auf) wählt den vorherigen Punkt innerhalb einer Liste aus.

Der Cursor nach unten (Ab) wählt den nächsten Punkt innerhalb einer Liste aus.

Cursor links kehrt zum vorherigen Eintrag / Ebene zurück / Einstellung ändern.

Cursor rechts ändert eine Einstellung / Wählt den Eintrag der Liste zur Wiedergabe aus..

Die OK-Taste dient zur Bestätigung während der Eingabe / Startet die Wiedergabe.

#### Wiedergabefunktionen

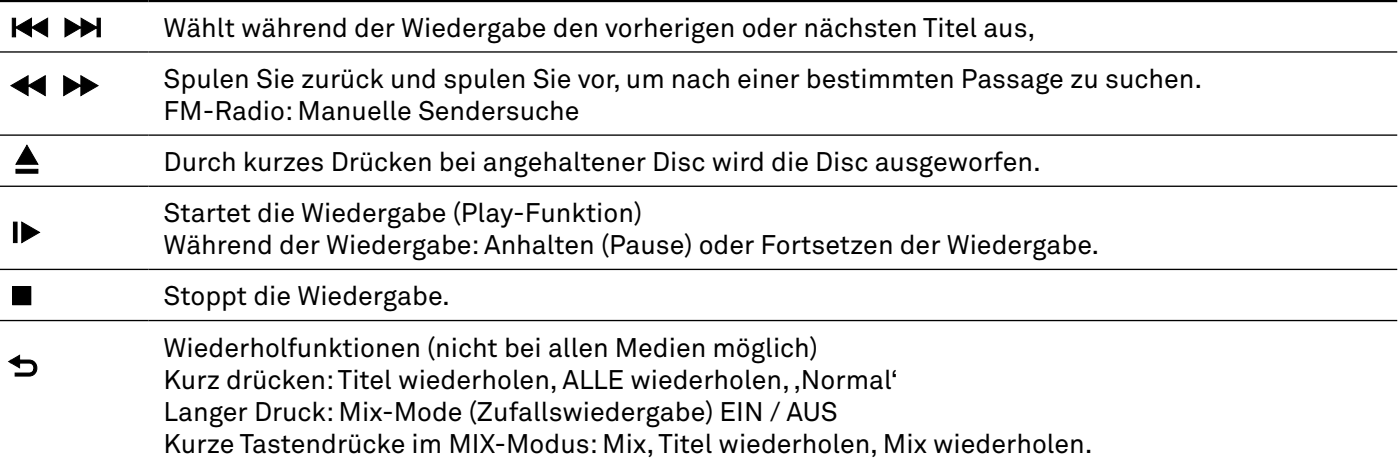

#### System und Klangeinstellungen

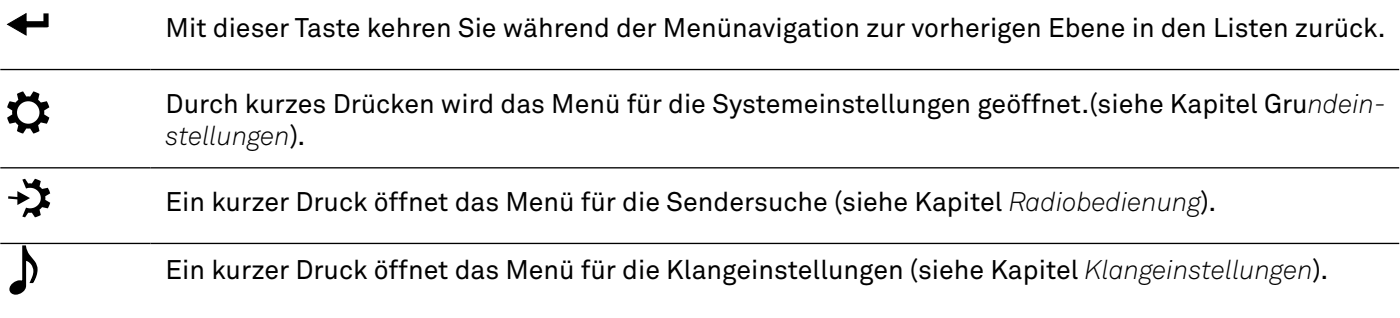

#### <span id="page-19-0"></span>Funktionstasten

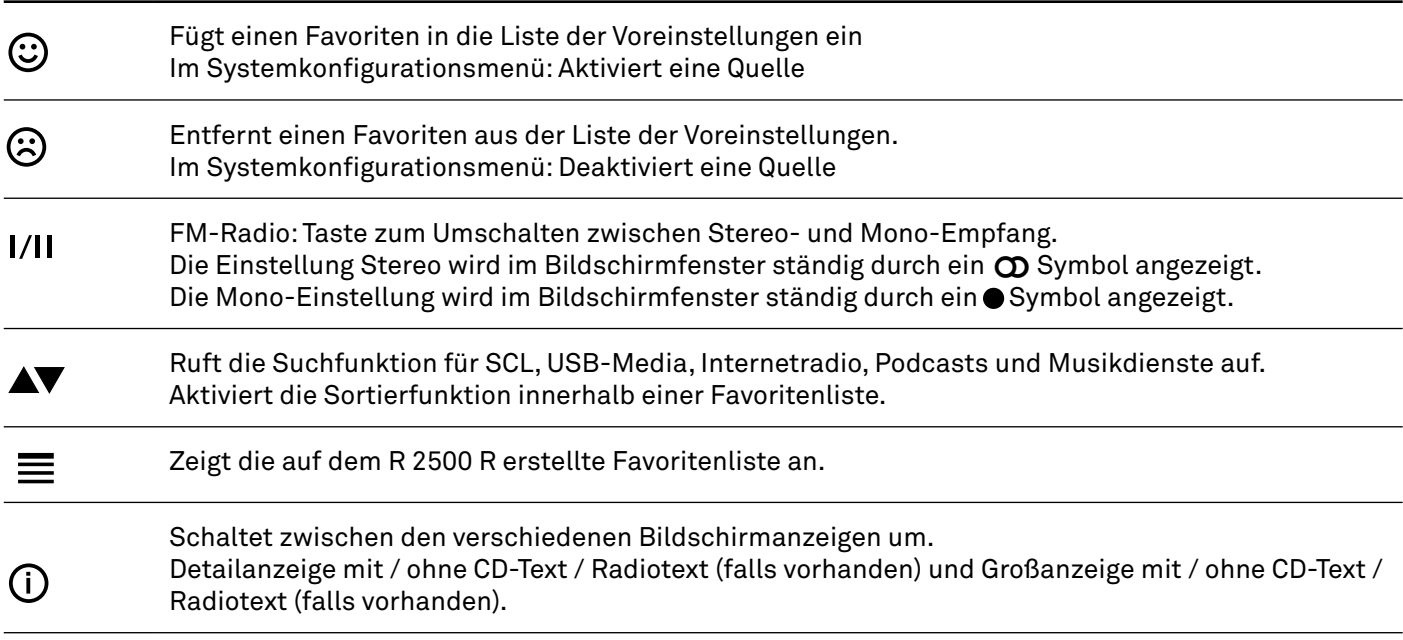

*\*Tasten, die in diesem Kapitel nicht beschrieben sind, werden für den Betrieb des R 2500 R nicht benötigt.*

#### Reichweite

Bei der Bedienung mit der Fernbedienung halten Sie den SRC2 bitte in Richtung des Fernbedienungsempfängers (neben dem Lautstärkeknopf). Die Reichweite der Fernbedienung beträgt ca. 5..6 m.

Die Sichtlinie zwischen SRC2 und Fernbedienungsempfänger darf nicht durch Hindernisse unterbrochen werden. Der direkte Einfall von Störlicht (z.B. von Leuchtstoff- und Energiesparlampen) in den Empfänger sollte unbedingt vermieden

werden, da sich sonst die Reichweite der Fernbedienung erheblich verringern kann.

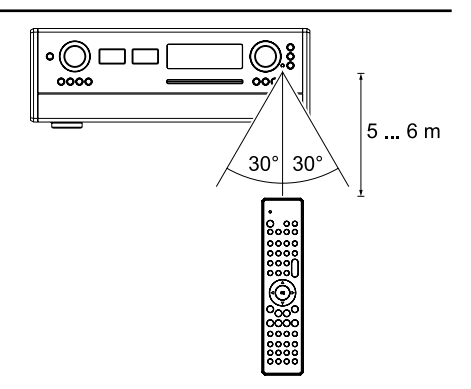

#### Einsetzen und Austausch der Batterien

Zum Austausch leerer Batterien entfernen Sie die gesamte Rückseite des SRC2, indem Sie diese nach unten schieben (1), und nehmen Sie sie wie unten gezeigt vollständig ab (2). Legen Sie drei neue Zellen des Typs LR 03 (MICRO) ein und achten Sie dabei auf die richtige Polarität (siehe Abbildung). Bitte beachten Sie, dass Sie immer alle Zellen austauschen müssen.

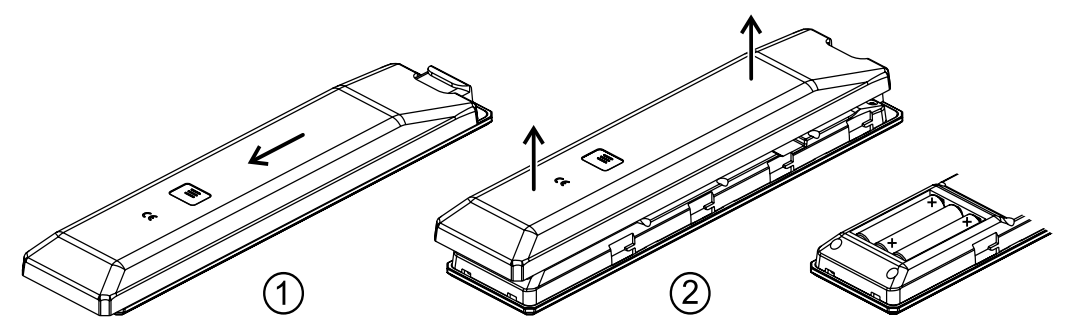

- <span id="page-20-0"></span>j **• Explosionsgefahr bei unsachgemäßem Auswechseln der Batterie. Ersatz nur durch denselben oder einen gleichwertigen Typ.**
- **• Neue und gebrauchte Batterien sind von Kindern fernzuhalten.**
	- **• Wenn das Batteriefach nicht sicher schließt, das Produkt nicht mehr benutzen und von Kindern fernhalten.**
	- **• Batterien dürfen nicht übermäßiger Wärme wie Sonnenschein, Feuer oder dergleichen ausgesetzt werden.**
	- **• Sehr niedriger Luftdruck kann zur Explosion der Batterie, oder zum Austritt von brennbaren Flüssigkeiten oder Gasen führen.**
	- **• Schützen Sie die Fernbedienung vor Feuchtigkeit, Kälte, Hitze und Staub.**
	- *• Gebrauchte Batterien dürfen nicht über den Hausmüll entsorgt werden! Sie sind gemäß Batterieverordnung (BattVO) an den Verkäufer (Fachhandel) oder an die Stadt zurückzugeben, um sie einer schadlosen Verwertung oder Beseitigung zuzuführen. Die Städte stellen hierfür Sammelbehälter zur Verfügung und/oder nehmen Altbatterien an Sammelfahrzeugen an.*

### T+A Music Navigator App

#### Download

Für die Steuerung des Soundsystems über die Betriebssysteme Apple iOS und Android stehen zwei Apps zur Verfügung. Bitte laden Sie sich die entsprechende Version aus dem Appstore herunter und installieren Sie diese auf Ihrem Tablet-PC oder Smartphone.

Sie finden die App unter dem Namen "TA MUSiC NAVIGATOR" im Appstore. Alternativ können Sie auch den unten abgedruckten QR-Code scannen.

Android Version **Apple iOS Version** 

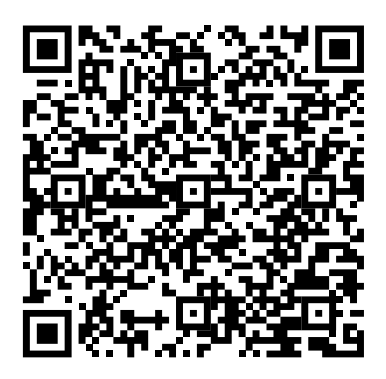

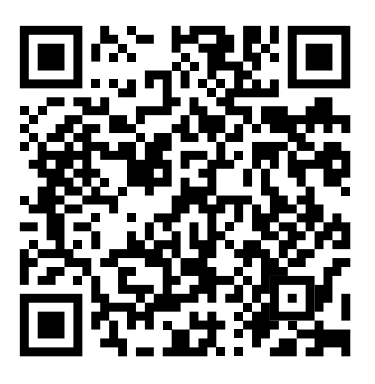

### <span id="page-21-0"></span>Einstellungen

#### Menu / Tone-Bedienung

#### **Bedienung am Gerät**

- •Um das Systemkonfigurations-/Tonkonfigurationsmenü aufzurufen, drücken Sie die **MENU / TONE-Taste** (1) auf der Vorderseite des R 2500 R.
- •Wählen Sie mit dem Drehknopf auf der linken Seite (2) einen Punkt in der MENU **/ TONE-Konfiguration** aus.
- •Um die Einstellung zu bestätigen, drücken Sie nach der Änderung erneut auf den Drehknopf.
- •Ein langer Druck auf den Drehknopf bricht die Eingabe ab.
- •Durch langes Drücken des Drehknopfes können Sie auch in die vorherige Menüebene zurückkehren.
- •Um die Konfiguration **MENU / TONE** zu verlassen, drücken Sie die Taste.

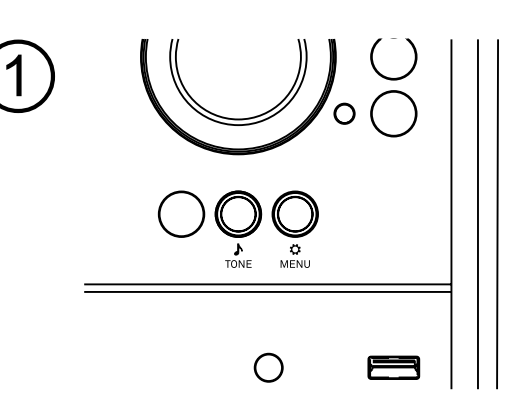

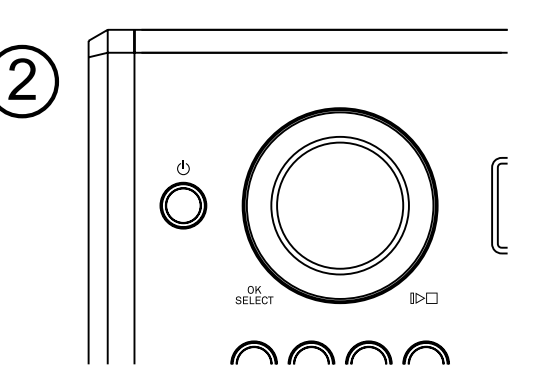

#### **Bedienung mit der Fernbedienung**

- •Ein kurzer Druck auf die Taste **MENU** / **TONE** auf der Fernbedienung öffnet die Konfiguration.
- •Wählen Sie mit den Cursor-Tasten **Auf / Ab** einen Menüpunkt aus.
- •Um einen ausgewählten Menüpunkt zu ändern, drücken Sie zuerst die **OK**-Taste und verwenden Sie dann die Cursor-Tasten **links / rechts**, um die Einstellung zu ändern
- •Um die Einstellung zu bestätigen, drücken Sie nach der Änderung erneut die **OK**-Taste..
- Um eine Änderung abzubrechen, können Sie jederzeit durch einen kurzen Druck auf die Taste ← abbrechen.
- Drücken Sie die Taste <>>
. um zur vorherigen Menüebene zurückzukehren.
- •Zum Verlassen der Konfiguration **MENÜ / TONE**, drücken Sie die Taste.

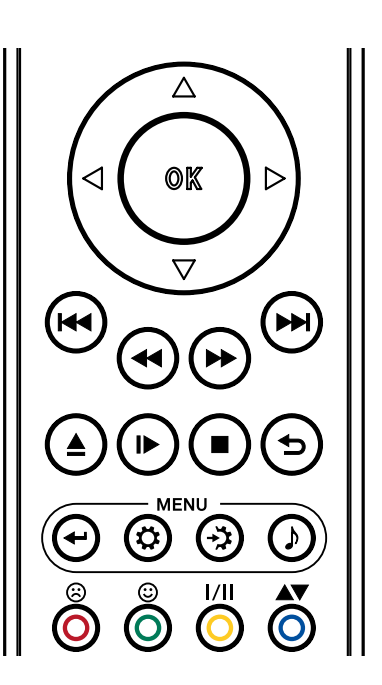

#### <span id="page-22-0"></span>**Quelleneinstellungen** Unter diesem Menüpunkt können Sie nicht verwendete Quellen deaktivieren und jeder verwendeten Quelle einen Klartextnamen zuweisen, der dann in den Bildschirmanzeigen erscheint.

Auch den externen Quellen (Digitaleingänge und Bluetooth) können Sie einen Klartextnamen für die Anzeige zuweisen.

Wenn dieser Menüpunkt mit der **OK**-Taste aufgerufen wird, erscheint eine Liste aller Quellen des R 2500 R.

Hinter jeder Quelle steht der angezeigte Klartextname oder der Hinweis *Aktiviert* für eine aktive Quelle oder *Deaktiviert*, wenn die Quelle deaktiviert ist.

#### **Nicht benötigte Quellen deaktivieren**

Durch Drücken der Taste  $\odot$  am SRC2 wird die ausgewählte Quelle deaktiviert. Um eine deaktivierte Quelle zu aktivieren, drücken Sie die Taste  $\odot$  kurz.

#### **Ändern des Quellennamens**

Um den Klartextnamen zu ändern, wählen Sie zunächst die entsprechende Quelle aus und drücken Sie die **OK**-Taste.

Löschen Sie den bisherigen Namen durch wiederholtes Drücken der Cursor-**Links**-Taste. Ändern Sie nun über die alphanumerische Tastatur des SRC2 den Namen wie gewünscht und bestätigen Sie Ihre Wahl mit **OK**; damit sind die Einstellungen für diese Quelle gespeichert. Alternativ kann auch die App (T+A MusicNavigator G3) zum Ändern des Namens verwendet werden.

Um zwischen numerischer und alphanumerischer Eingabe sowie Groß-/Kleinschreibung zu wechseln, drücken Sie die **Aa**-Taste.

Wenn Sie den werkseitig voreingestellten Quellennamen wiederherstellen möchten, löschen Sie den gesamten Namen, bevor Sie das leere Feld mit der Cursor-**Links**-Taste speichern: Dadurch wird die Anzeige auf die Standard-Quellennamen zurückgesetzt.

#### **Durchschleifen**

Wenn Sie ein Gerät mit eigener Lautstärkeregelung (z.B. TV-Gerät oder Surround-Decoder) anschließen möchten, können Sie mit diesem Menüpunkt die Lautstärkeregelung des R 2500 R für die analogen Eingänge deaktivieren (Analog IN 1-3 / Passthrough-Modus).

j *Diese Einstellung sollte nur gewählt werden, wenn ein Gerät mit eigener Lautstärkeregelung an das Gerät angeschlossen ist. Vergewissern Sie sich, dass die Lautstärke des Quellgeräts auf Null heruntergeregelt ist, bevor Sie es an den R 2500 R anschließen, da sonst die angeschlossenen Lautsprecher durch Überlastung beschädigt werden können..*

#### **Trigger**

Der R 2500 R bietet die Möglichkeit, über ein Triggersignal (Schaltspannung, +5 ... +20V) ferngesteuert ein- und ausgeschaltet zu werden. Viele externe Surround-Decoder sind so ausgelegt, dass sie das erforderliche Trigger-Ausgangssignal liefern. Der R 2500 R kann parallel zum Decoder ein- und ausgeschaltet werden, um die entsprechende Quelle und den richtigen Lautstärkepegel zu wählen. Die aktive Triggerfunktion wird auf dem Display neben der gewählten Quelle durch das Symbol "TRG" angezeigt. Wenn Sie diese Funktion nutzen möchten, aktivieren Sie die Triggerfunktion und wählen Sie die entsprechende Quelle.

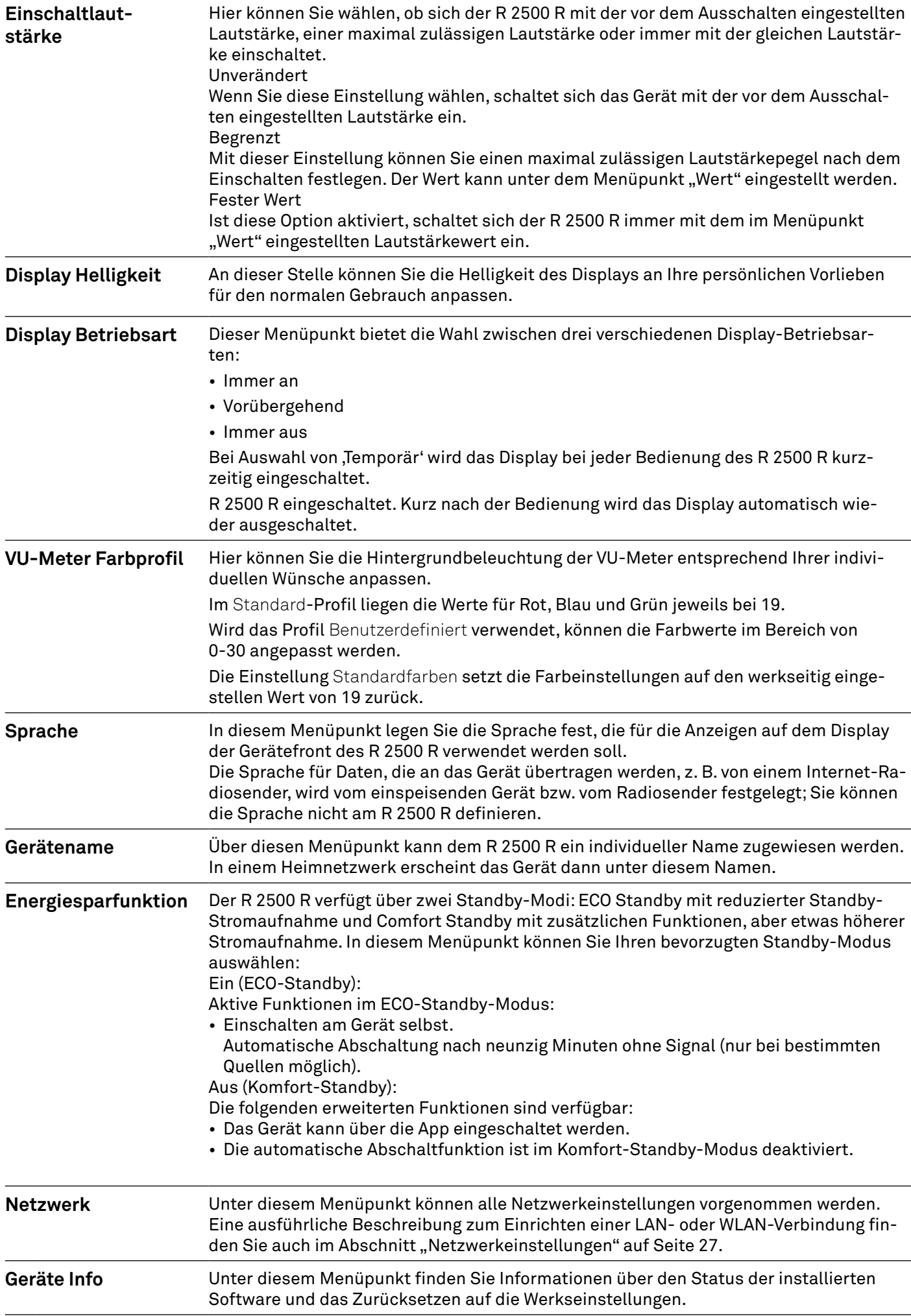

### <span id="page-24-0"></span>Klangregelung und Wandlereinstellungen

![](_page_24_Picture_71.jpeg)

![](_page_25_Picture_140.jpeg)

### <span id="page-26-0"></span>Netzwerkeinstellungen

#### Allgemeine Informationen

Alle Netzwerkeinstellungen werden in den Systemeinstellungen unter dem Menüpunkt Netzwerk vorgenommen. Ist der R 2500 R nicht über seinen LAN-Anschluss mit einem kabelgebundenen Netzwerk verbunden, wird das WLAN-Modul aktiviert und das Menü Netzwerk zeigt die Menüpunkte zum Einrichten der WLAN-Verbindung an.

- j *Wenn Sie den R 2500 R über WLAN mit dem Heimnetzwerk verbinden wollen, muss der LAN-Anschluss frei bleiben.*
- j *Wichtig: Sobald eine Internetverbindung hergestellt wurde, prüfen Sie bitte, ob ein Update verfügbar ist und führen Sie es durch, bevor Sie das Gerät in Betrieb nehmen. Siehe Kapitel Firmware-Update Seite 44.*

#### Menübedienung

- Öffnen Sie das Menü Systemeinstellungen durch Drücken der  $\bigcirc$  Taste auf der Fernbedienung
- Wählen Sie den Menüpunkt Netzwerk mit den Cursor-Tasten **Auf / Ab** und bestätigen Sie mit der **OK**-Taste.
- Wählen Sie im Netzwerkmenü den zu ändernden Netzwerkparameter mit den Cursor-Tasten **Auf / Ab** und aktivieren Sie den Eintrag mit der **OK**-Taste.
- Nun können Sie die Einstellung je nach Typ mit den folgenden Tasten ändern: Cursor-Tasten **links / rechts** bei einfacher Auswahl (ON/OFF) Cursor-Tasten **Auf / Ab** Tasten bei IP-Adressen und alphanumerischer Texteingabe.
- Nachdem die Einstellung vorgenommen oder die Adresse vollständig eingegeben wurde, bestätigen Sie die Eingabe mit der **OK**-Taste.

j *Die Netzwerkparameter können über die Fernbedienung oder per App (T+A MusicNavigator G3) eingestellt werden.*

#### Verbindung über LAN (Kabelverbindung)

- Verbinden Sie den R 2500 R über den rückseitigen LAN-Anschluss mit einem betriebsbereiten Netzwerk (Router) oder einem Powerline-Modem.
- Schalten Sie den R 2500 R ein.
- Normalerweise wird dem R 2500 R von Ihrem Router automatisch eine IP-Adresse zugewiesen (via DHCP) und der R 2500 R ist nach dem Startvorgang des Streaming-Moduls betriebsbereit.
- Sollte dies nicht der Fall sein, öffnen Sie das Netzwerkmenü (Netzwerk) und stellen Sie die unten aufgeführten Netzwerkparameter entsprechend Ihrer Netzwerkeinstellungen ein.

![](_page_26_Figure_17.jpeg)

![](_page_26_Picture_191.jpeg)

<span id="page-27-0"></span>![](_page_27_Picture_158.jpeg)

**Verwerfen und verlassen?** Schließt das Menü: die bereits eingegebenen Daten werden verworfen

#### Verbindung über WLAN (Funkverbindung)

Schließen Sie die beiden mitgelieferten WLAN-Antennen an die WLAN-Buchsen auf der Rückseite des R 2500 R an. Je nach Empfangs- und Aufstellungssituation kann die Antenne direkt an der Buchse auf der Rückseite oder zusammen mit dem mitgelieferten Magnetfuß montiert werden.

![](_page_27_Figure_4.jpeg)

• Um die WLAN-Verbindung einzurichten, öffnen Sie das Menü für Systemeinstellungen und dann den Menüpunkt Netzwerk.

![](_page_27_Picture_159.jpeg)

j *Alle anderen Menüpunkte sind die gleichen wie bei der Verbindung über LAN. Siehe oben für weitere Informationen.*

#### <span id="page-28-0"></span>Einstellung mit Hilfe der WPS Funktion

- Aktivieren Sie zunächst die WPS-Funktion des Routers oder Repeaters, mit dem der R 2500 R verbunden werden soll. Einzelheiten entnehmen Sie bitte dem Handbuch des betreffenden Geräts.
- Starten Sie die WPS-Autoconnect-Funktion des R 2500 R innerhalb von 2 Minuten.
- Wählen Sie mit den Cursor-Tasten Auf / Ab den Menüpunkt "WPS-Autoconnect" aus und bestätigen Sie Ihre Wahl mit der **OK**-Taste.
- Nachdem die Verbindung hergestellt ist, wird in der Zeile Status das verbundene WLAN-Netz angezeigt.
- Wählen Sie abschließend den Menüpunkt "Speichern und beenden?" und drücken Sie die **OK**-Taste, um die Einstellungen zu übernehmen.

#### Manuelle Eingabe der WLAN Einstellungen

- Wählen Sie zunächst den Menüpunkt Nach WLAN suchen und bestätigen Sie diesen mit der OK Taste.
- Es erscheint eine Liste mit den gefundenen WLANs.
- Wählen Sie mit den Cursor-Tasten **Auf / Ab** das WLAN aus, mit dem der R 2500 R verbunden werden soll, und bestätigen Sie mit der **OK**-Taste.
- Geben Sie das Netzwerk-Passwort (Passphrase) ein und bestätigen Sie Ihre Eingabe mit der **OK**-Taste. Bestätigen und speichern Sie die Einstellungen, indem Sie den Punkt Speichern und beenden? auswählen und mit OK bestätigen.

Wählen Sie abschließend erneut den Menüpunkt Speichern und beenden? und bestätigen Sie die Einstellungen erneut mit der OK - Taste.

#### Einrichten der WLAN Verbindung mit der T+A App (TA Music Navigator)

Für eine einfache Einrichtung der Netzwerkverbindung verfügt der R 2500 R über eine Access-Point-Funktion. Diese wird automatisch aktiviert, wenn das Gerät weder per Kabel mit dem Netzwerk verbunden ist noch ein WLAN-Netzwerk konfiguriert wurde. Dieser Zustand kann jederzeit wiederhergestellt werden, indem der R 2500 R auf die Werkseinstellungen zurückgesetzt wird (siehe S. 24 Punkt Geräteinfo). Gehen Sie wie folgt vor, um das Gerät einzurichten:

#### **Android Nutzer**

- Verbinden Sie das Smartphone oder den Tablet-PC, auf dem die T+A TA Music Navigator App installiert ist, mit dem WLAN Access Point.
- Der Name des Netzwerks (SSID) beginnt mit T+A AP 3Gen\_.... ein Passwort ist nicht erforderlich.
- Starten Sie die App. Erlaubnis für Standard erforderlich.
- Die App erkennt den Zugangspunkt und startet automatisch den Einrichtungsassistenten.
- Um das WLAN einzurichten, müssen Sie die einzelnen Schritte des Einrichtungsassistenten der App durchlaufen.
- Beenden Sie die App und verbinden Sie anschließend das Smartphone oder Tablet mit dem zuvor eingerichteten WLAN.
- Nach dem Neustart der App wird automatisch nach dem R 2500 R gesucht.
- Sobald der R 2500 R gefunden wurde, kann er für die Wiedergabe ausgewählt werden.

#### **iOS** (Apple) Nutzer

• Der R 2500 R unterstützt die Wireless Accessory Configuration,(WAC). Schalten Sie den R 2500 R ein. Öffnen Sie das Menü für die Einstellungen/WLAN auf Ihrem iOS-Mobilgerät. Sobald das Gerät gestartet ist, finden Sie unter dem Punkt Neuen Airplay-Lautsprecher einrichten einen Eintrag, der mit SET UP NEW AIRPLAY SPEAKER R2500R-xxxxxx beginnt. Nach Auswahl dieses Eintrags können Sie das Netzwerk auswählen, mit dem Ihr R 2500 R verbunden werden kann. Nach dem Bestätigen der Auswahl werden die Konfigurationsdaten des Netzwerks automatisch auf das Gerät übertragen und der R 2500 R verbindet sich mit dem ausgewählten Netzwerk.

### <span id="page-29-0"></span>SCL Streaming Client Bedienung

#### Allgemeine Information

Der R 2500 R ist mit einem Streaming-Client (SCL) der neuesten Gerneration ausgestattet (G3). Er ermöglicht die Musikwiedergabe von UPnP-Netzwerkservern (NAS) oder Musik-Streaming-Diensten wie z. B. Tidal, Qobuz und Roon sowie Podcasts.

j *Um Musikdienste nutzen zu können, müssen Sie möglicherweise ein kostenpflichtiges Abonnement bei dem entsprechenden Anbieter abschließen.* 

*Die Nutzung von Musikdiensten erfordert die Eingabe von Zugangsdaten (Benutzername und Passwort). Diese Zugangsdaten können nur über die T+A Music Navigator App G3 mit dem OAuth (Open Authorisation) Protokoll erstellt werden. Wählen Sie dazu in der App den Musikdienst aus, den Sie abonnieren möchten und folgen Sie den Anmeldeanweisungen. Wenn Sie sich von einem Musikdienst abmelden möchten, können Sie den Menüpunkt "Abmelden" in der App oder auf dem Gerät das Menü des des ausgewählten Musikdienstes verwenden.*

*Die genaue Form des Listenformats und die Aufbereitung der Inhalte hängt hauptsächlich von den Fähigkeiten des des Netzwerkservers (NAS) / Musik-Streaming-Dienstes ab.*

#### Quellenwahl

Wählen Sie die gewünschte Hörquelle durch Drücken der SCL-Taste auf der SRC2 und wählen Sie dann die gewünschte Quelle aus der Liste mit den Cursor-Tasten **Auf / Ab** und bestätigen Sie mit der **OK**-Taste. Um die Quelle am R 2500 R zu wählen, drücken Sie die SCL-Taste und drehen den SELECT-Knopf bis Sie die gewünschte Quelle erreicht haben und bestätigen Sie diese mit einem kurzen Druck auf den Knopf.

#### Lokaler Musikserver (UPnP/DLNA kompatible NAS)

Der R 2500 R unterstützt die Wiedergabe von einem lokalen NAS-Laufwerk mit einem UPnP/DLNA-kompatiblen Musikserver. Kompatible Musikserver, die mit dem Netzwerk verbunden sind, werden vom R 2500 R erkannt und angezeigt. Verwenden Sie die T+A Navigator App, die Fernbedienung oder den linken Drehknopf, um einen Server auszuwählen, durch die Ordner zu navigieren und die Wiedergabe der Musik zu starten.

#### Streaming Dienste des Streaming Clients

Podcast, Amazon Music, Deezer, HIGHRESAUDIO, Qobuz, Tidal, Spotify, Roon Ready

#### Spotify Connect

- Der R 2500 R unterstützt die Wiedergabe über Spotify.
- Verwenden Sie Ihr Telefon, Tablet oder Ihren Computer als Fernbedienung für Spotify.
- Besuchen Sie spotify.com/connect, um mehr zu erfahren.
- Verbinden Sie den R 2500 R und das Smartphone/Tablet mit demselben Netzwerk.
- Starten Sie die Spotify App und melden Sie sich bei Spotify an.
- Starten Sie die Wiedergabe über die Spotify App.
- Der R 2500 R erscheint in der App in der Liste der verfügbaren Geräte.
- Um die Wiedergabe auf dem R 2500 R zu starten, wählen Sie ihn durch Tippen auf den R 2500 R V aus.
- Die Wiedergabe startet nun über den R 2500 R.
- Spotify Connect bietet Voreinstellungen und eine Wiedergabewiederholung.

![](_page_29_Picture_24.jpeg)

<span id="page-30-0"></span>Apple Airplay

![](_page_30_Picture_1.jpeg)

- Der R 2500 R unterstützt die Wiedergabe über Apple AirPlay.
- Verbinden Sie dazu den R 2500 R und das Smartphone/Tablet mit demselben Netzwerk.
- Starten Sie die gewünschte AirPlay-kompatible App (z.B. iTunes o.ä.).
- Wiedergabe starten.
- Der R 2500 R erscheint in der App in der Liste der verfügbaren Geräte.
- Um die Wiedergabe auf dem R 2500 R zu starten, wählen Sie ihn aus der Liste aus, indem Sie ihn antippen.
- Die Quelle auf dem R 2500 R wird automatisch auf AirPlay umgeschaltet und die Wiedergabe beginnt auf dem R 2500 R.

Weitere Informationen finden Sie unter: https://www.apple.com/airplay/

#### Tidal Connect

![](_page_30_Picture_11.jpeg)

- Der R 2500 R unterstützt die Wiedergabe über TIDAL Connect.
- Verwenden Sie Ihr Smartphone, Tablet oder Ihren Computer als Fernbedienung für TIDAL.
- Besuchen Sie https://tidal.com/connect, um mehr zu erfahren.
- Um die Wiedergabe über Ihr Mobilgerät zu starten, verbinden Sie das Smartphone/Tablet des R 2500 R mit demselben Netzwerk.
- Starten Sie die Tidal-App und melden Sie sich an.
- Starten Sie die Wiedergabe über die Tidal-App.
- Der R 2500 R erscheint in der Liste der verfügbaren Geräte.
- Um die Wiedergabe auf dem R 2500 R zu starten, wählen Sie ihn aus, indem Sie auf ihn tippen.
- Die Quelle auf dem R 2500 R wechselt automatisch zu TIDAL Connect und die Wiedergabe beginnt auf dem R 2500 R.

j *Apple Airplay und Tidal Connect sind nicht als Menüpunkte in der R 2500 R-Menüliste vorhanden*

#### Roon Bedienung

#### **Allgemeine Information**

Der R 2500 R unterstützt die Wiedergabe über Roon.

Roon ist eine kostenpflichtige Softwarelösung, die Ihre auf einem Server gespeicherte Musik verwaltet und organisiert.

Außerdem können die Streaming-Dienste TIDAL und Qobuz integriert werden.

#### **Wiedergabe**

Die Bedienung erfolgt ausschließlich über die Roon-App. Der R 2500 R wird als Abspielgerät erkannt (Client) erkannt und kann in der App zum Abspielen ausgewählt werden. Sobald Roon für die Wiedergabe verwendet wird, erscheint ROON auf dem Display des R 2500 R als Quelle angezeigt. Weitere Informationen zu Roon und dessen Bedienung finden Sie unter: https://roonlabs.com.

### <span id="page-31-0"></span>CD Player Bedienung

#### Quellenwahl

Drücken Sie die Taste *DISC* an der Vorderseite des R 2500 R oder die Quellenwahltaste *DISC* auf der Fernbedienung SRC2.

#### Einlegen und Auswerfen einer CD

- Wählen Sie Disc als Quelle.
- Legen Sie die CD mit der beschrifteten Seite nach oben in das Laufwerk ein, bis die CD automatisch eingezogen wird (siehe Abbildung).
- Drücken Sie kurz auf die ▲ Taste, um die CD auszuwerfen.
- Sobald die CD ausgeworfen wurde, kann sie entnommen werden.

![](_page_31_Picture_8.jpeg)

j *Der Disc-Mechanismus ist nur für die Wiedergabe von runden 12-cm-Standard-Discs ausgelegt. Legen Sie keine 8-cm-Discs oder Discs mit ungewöhnlichen Formen ein. Diese können das Laufwerk beschädigen*

#### Wiedergabe Modus

Der CD-Player des R 2500 R verfügt über verschiedene Wiedergabemodi. Während der Wiedergabe wird der aktuelle Wiedergabemodus auf dem Display angezeigt.

Große Display-Ansicht Detaillierte Display-Ansicht

![](_page_31_Picture_14.jpeg)

DISC:  $D$ 'ack  $1:23$  $1/15$ 

Der Wiedergabemodus kann nur mit der Fernbedienung eingestellt werden. Durch langes Drücken der Taste auf der SRC2 wird der Wiedergabemodus ausgewählt. Drücken Sie bei Bedarf wiederholt.

Die folgenden Modi sind verfügbar:

![](_page_31_Picture_146.jpeg)

### <span id="page-32-0"></span>Radio Bedienung

#### Allgemeine Information

Das R 2500 R verfügt über einen FM-Tuner (UKW-Radio) mit HD Radio™-Technologie\*, einen DAB-/DAB+- Empfangsteil (Digitalradio) und bietet darüber hinaus die Möglichkeit, Internetradio zu streamen. Im folgenden Abschnitt wird die Bedienung der einzelnen Radioquellen detailliert beschrieben. Mit der HD-Radio-Technologie können Radiosender gleichzeitig analoge und digitale Programme auf der gleichen Frequenz ausstrahlen.

Der integrierte DAB+-Empfangsteil ist abwärtskompatibel zu DAB, sodass Sie Zugang zu einer breiten Palette von Sendern haben.

\* HD Radio™ Technologie nur in der US-Version verfügbar.

#### FM Radio

Wählen Sie die Quelle UKW-Radio mit der Quellenwahltaste RADIO auf der SRC2 oder durch Drehen des *SOURCE*-Knopfes auf der Vorderseite des R 2500 R. Bestätigen Sie Ihre Auswahl mit einem kurzen Druck auf die **OK**-Taste der SRC2 oder auf den *SOURCE*-Knopf des R 2500 R.

#### Display

![](_page_32_Figure_8.jpeg)

- 1 Zeigt die ausgewählte Radioquelle an.
- (2) Hier wird die Musikart oder der Musikstil angezeigt, z. B. Popmusik. Diese Informationen werden nur angezeigt, wenn der Sender sie als Teil des RDS-Systems ausstrahlt. Wenn Sie einen Sender hören, der das RDS-System nicht oder nur teilweise unterstützt, bleiben diese Informationsfelder leer.
- 3 Die Frequenz und / oder der Sendername werden vergrößert dargestellt. Wenn ein Sendername angezeigt wird, wird seine Frequenz im Bereich (5) angezeigt.
- 4 In diesen Zeilen werden Informationen angezeigt, die vom Sender ausgestrahlt werden (z.B. Radiotext).
- $(5)$  Anzeige von Stereo  $(2)$  /  $\bullet$  Mono
- 6 Anhand der Feldstärke kann die zu erwartende Empfangsqualität des eingestellten Senders beurteilt werden. FM-Radio: Beim Empfang einer HD-Radio-Sendung wird auch hier das aktuell gewählte Pro-

gramm aus der Gesamtzahl der verfügbaren Programme angezeigt (linke Seite), z.B. Programm 2 von insgesamt 3 verfügbaren.

![](_page_33_Picture_166.jpeg)

j *Die Suche nach einem HD-Radiosender erfolgt auf die gleiche Weise wie die Suche nach einem analogen UKW-Sender. Sobald Sie einen Sender mit einem HD-Radio-Programm auswählen, schaltet die Wiedergabe automatisch auf das digitale Programm um.*

#### Automatische Sendersuche

Ein langer Druck auf die Menütaste  $\bm{\ddot{\omega}}$  an der Vorderseite des R 2500 R oder auf die  $\bm{\ddot{\omega}}$ Taste der Fernbedienung öffnet das Menü der Senderliste. Die folgenden Menüpunkte sind verfügbar:

![](_page_33_Figure_5.jpeg)

- Wenn Sie eine neue Senderliste erstellen möchten, wählen Sie den Punkt "Neue Liste erstellen" und bestätigen Sie Ihre Wahl mit **OK**.
- Die Sendersuche beginnt und sucht automatisch nach allen Radiosendern, die das Gerät empfangen kann.
- Wenn Sie eine bestehende Liste aktualisieren möchten, wählen Sie den Punkt "Neue Sender hinzufügen".
- Der Menüpunkt "Sender sortieren nach ..." ermöglicht es Ihnen, die gespeicherte Liste nach mehreren Kriterien zu sortieren.

#### Mono / Stereo Auswahl

Durch einen langen Druck auf die I/II Taste der Fernbedienung kann der FM-Tuner des R 2500 R zwischen Stereo- und Monoempfang umgeschaltet werden. Die Empfangsart wird im Display angezeigt:

#### Radiotext ein- und ausschalten

Die Radiotextfunktion kann durch langes Drücken der (D) Taste auf der Fernbedienung ein- und ausgeschaltet werden. Bei Bedarf auch wiederholt.

#### <span id="page-34-0"></span>DAB Radio

Wählen Sie die Quelle DAB-Radio mit der Quellenwahltaste RADIO auf dem SRC2 oder durch Drehen des SOURCE-Knopfes auf der Frontplatte des R 2500 R. Bestätigen Sie Ihre Auswahl mit einem kurzen Druck auf die OK-Taste des SRC2 oder auf den SOURCE-Knopf des R 2500 R.

#### Display

![](_page_34_Figure_3.jpeg)

- 1 Zeigt die ausgewählte Radioquelle an.
- 2 Hier wird die Musikart oder der Musikstil angezeigt, z. B. Popmusik. Diese Informationen werden nur angezeigt, wenn der Sender sie als Teil des RDS-Systems ausstrahlt. Wenn Sie einen Sender hören, der das RDS-System nicht oder nur teilweise unterstützt, bleiben diese Informationsfelder leer.
- 3 Anzeige des Sendernamens
- (4) Anzeige von Stereo  $\mathbb{O}/\bullet$  Mono
- 5 In diesen Zeilen werden Informationen angezeigt, die vom Sender ausgestrahlt werden (z.B. Radiotext).
- 6 Anhand der Feldstärke lässt die zu erwartende Empfangsqualität der eingestellten Sendestation beurteilen.
- 7 Bitrate des Senders beim Hören von DAB-Radio.

\* Je höher die Bitrate ist, desto besser ist die Tonqualität des Senders.

#### Automatische Sendersuche

Ein langer Druck auf die Menütaste an der Vorderseite des R 2500 R oder auf die Taste der Fernbedienung öffnet das Menü der Senderliste. Die folgenden Menüpunkte sind verfügbar:

![](_page_34_Picture_144.jpeg)

- Wenn Sie eine neue Senderliste erstellen möchten, wählen Sie den Punkt "Neue Liste erstellen" und bestätigen Sie Ihre Wahl mit **OK.**
- Die Sendersuche beginnt und sucht automatisch nach allen Radiosendern, die das Gerät empfangen kann.
- Wenn Sie eine bestehende Liste aktualisieren möchten, wählen Sie den Punkt "Neue Sender hinzufügen".
- Der Menüpunkt "Sender sortieren nach ..." ermöglicht es Ihnen, die gespeicherte Liste nach mehreren Kriterien zu sortieren.

#### <span id="page-35-0"></span>Internet Radio

Wählen Sie die Quelle *Internet Radio* mit der *RADIO*-Quellenwahltaste am SRC2 oder durch Drehen des *SOURCE*-Knopfes an der Vorderseite des R 2500 R. Bestätigen Sie Ihre Auswahl mit einem kurzen Druck auf die **OK**-Taste der SRC2 oder auf den *SOURCE*-Knopf des R 2500 R.

#### **Display**

**D** Favorites  $\varphi$  History V Recommendations  $1/10$ 

#### Suchfunktion

- Wählen Sie in der Auswahlliste mit den Cursor-Tasten **Auf / Ab** den Eintrag Suche aus und bestätigen Sie mit der **OK**-Taste.
- Auf dem Display erscheint ein Pop-up-Fenster mit der Meldung *Suche*. Während das Pop-up-Fenster angezeigt wird, geben Sie einen Buchstaben mit den alphanumerischen Tasten der Fernbedienung ein.
- Um einen Buchstaben zu löschen, drücken Sie die Cursortaste **links**.
- Drücken Sie die **OK**-Taste , um die Suche zu starten.
- Nach einer kurzen Verzögerung wird eine Liste mit den Suchergebnissen angezeigt.

#### Favoriten

Zusätzlich zu der vom Gerät bereitgestellten Voreinstellungsliste (siehe auch Kapitel Voreinstellungslisten auf Seite 37) verfügt die Internet-Radioquelle auch über einen Favoriten-Ordner im Stammordner der Internet-Radioquelle. Dieser Favoriten-Ordner wird vom Internetradio-Anbieter zur Verfügung gestellt und ist unabhängig von der Favoritenliste im Gerät.

Um innerhalb der Music Navigator App einen Favoriten in diesem Ordner zu speichern,

- starten Sie die Wiedergabe einer Internet-Radioquelle, der Playscreen öffnet sich
- tippen Sie auf das Zusatzmenü
- tippen Sie auf  $\frac{1}{\sqrt{k}}$  Zu Radio Favoriten hinzufügen.

Um den Favoriten aus dem Ordner zu löschen, tippen Sie erneut auf :

Wählen Sie  $\lambda$ , Aus Radio Favoriten entfernen.

Bitte beachten Sie, dass Favoriten nur über die Music Navigator App und nicht über die Fernbedienung oder am Gerät selbst gespeichert bzw. gelöscht werden können.

### <span id="page-36-0"></span>Preset Liste

#### Allgemeine Information

Der R 2500 R bietet die Möglichkeit, Preset Listen zu erstellen. Der Zweck dieser Listen ist es, Radiosender und Podcasts zu speichern, sodass sie schnell abgerufen werden können. Jede der Quellen UKW-Radio, DAB-Radio, Internetradio und Spotify verfügt über eine eigene Presets-Liste. Einmal gespeichert, können die Presets entweder aus der Presets-Liste ausgewählt oder direkt durch Eingabe der Programmplatznummer aufgerufen werden. Die Möglichkeit der Auswahl über die Programmplatznummer ist besonders nützlich, wenn Sie Presets aufrufen möchten, wenn Sie das Display nicht im Blick haben (z. B. von einem Nebenraum aus) oder ein Haussteuerungssystem verwenden.

j *Preset Listen für die verschiedenen Musikdienste (TIDAL usw.) werden nicht unterstützt. Stattdessen ist es in der Regel möglich, Presets und Playlists online über den Account des Anbieters hinzuzufügen. Diese können dann über den R 2500 R abgerufen und abgespielt werden.*

#### Preset Liste aufrufen

- Schalten Sie zunächst auf eine der oben aufgeführten Quellen um.
- Rufen Sie die Preset Liste durch einen kurzen Druck auf die  $\equiv$  Taste der Fernbedienung auf.

![](_page_36_Picture_7.jpeg)

- 1 Hier wird die Programmplatznummer innerhalb der Liste angezeigt. Da es möglich ist, einzelne Listenpunkte zu löschen, ist die Nummerierung möglicherweise nicht durchgängig.
- 2 Positionsanzeige in der Liste der Voreinstellungen.
- 3 Der ausgewählte Listeneintrag wird vergrößert dargestellt.

#### Preset hinzufügen

Wenn Ihnen das Musikstück oder der Radiosender, den Sie gerade hören, besonders gut gefällt, drücken Sie einfach die @ Taste auf der Fernbedienung; dadurch wird der Sender in der entsprechenden Preset Liste gespeichert.

#### Preset löschen

Öffnen Sie die Preset Liste, indem Sie die Taste drücken. Wählen Sie mit den Cursor-Tasten **Auf/Ab** den Sender in der Liste aus, den Sie löschen möchten, und halten Sie dann die Taste gedrückt; dadurch wird der Eintrag aus der Liste der Voreinstellungen entfernt.

#### <span id="page-37-0"></span>Presets abspielen

- Rufen Sie die Preset-Liste durch einen Druck auf die ≣ Taste auf der Fernbedienung auf.
- Wählen Sie ein gespeichertes Preset aus der Preset-Liste mit den Cursor-Tasten **Auf / Ab** oder durch Drehen des SELECT-Knopfes am R 2500 R. Das ausgewählte Preset wird vergrößert dargestellt.
- Durch einen kurzen Druck auf die **OK**-Taste oder durch Drücken des SELECT-Knopfes wird das Preset für die Wiedergabe ausgewählt.

#### Presets sortieren

Die Reihenfolge der Elemente in der von Ihnen erstellten Voreinstellungsliste kann nach Belieben geändert werden. So wird die Reihenfolge der Liste geändert:

- Rufen Sie zunächst die Voreinstellungsliste auf, indem Sie die ≣ Taste auf der Fernbedienung drücken.
- Wählen Sie das Preset, dessen Position Sie ändern möchten, mit den Cursor-Tasten **Auf / Ab** auf der Fernbedienung oder durch Drehen des SELECT-Knopfes am R 2500 R. Das ausgewählte Preset wird vergrößert dargestellt.
- Durch Drücken der AV Taste auf der Fernbedienung wird die Sortierfunktion für das ausgewählte Preset aktiviert. Das Preset wird hervorgehoben.

![](_page_37_Picture_119.jpeg)

- Bewegen Sie nun das aktivierte Preset mit den Cursor-Tasten **Auf / Ab** auf der Fernbedienung oder durch Drehen des SELECT-Knopfes am R 2500 R an die gewünschte Position in der Presets-Liste.
- Durch erneutes Drücken der AT Taste wird die Sortierfunktion deaktiviert. Das Preset wird nun an der neuen Position gespeichert.
- Ein kurzer Druck auf die Taste schließt die Preset-Liste.

Wenn Sie zuvor eine Reihe von Presets gelöscht haben, kann es sein, dass einige Programmplätze in der Pre-<br>-sets-Liste fehlen (leer sind). Die Presets können aber trotzdem an jeden beliebigen Platz in der Liste verscho *ben werden!*

### <span id="page-38-0"></span>Input Bedienung

#### Allgemeine Information

Der R 2500 R kann als hochwertiger D/A-Wandler für andere Geräte wie Computer, Streamer, Digitalradios etc. eingesetzt werden, die mit minderwertigen oder gar keinen Wandlern ausgestattet sind. Dazu verfügt der R 2500 R über zwei optische, einen elektrischen S/P-DIF-Digitaleingang und zwei HDMI-Eingänge auf der Rückseite.

Der USB-DAC-Eingang auf der Rückseite erlaubt es, den R 2500 R als D/A-Wandler für Computer zu verwenden.

#### D/A Wandler Bedienung

Wählen Sie den digitalen Eingang, an den Sie das abzuspielende Quellgerät bereits angeschlossen haben.

Sobald das Quellgerät digitale Musikdaten liefert, stellt sich der R 2500 R automatisch auf das Format und die Abtastrate des Signals ein und Sie hören die Musik.

![](_page_38_Picture_7.jpeg)

j *Während des D/A-Wandlerbetriebs zeigt das Display R 2500 R die Eigenschaften des digitalen Eingangssignals an.*

#### Quellenwahl

Wählen Sie die gewünschte Hörquelle durch Drücken der SCL-Taste auf der SRC2 und wählen Sie dann die gewünschte Quelle aus der Liste mit den Cursor-Tasten **Auf / Ab** und bestätigen Sie mit der **OK**-Taste. Um die Quelle am R 2500 R zu wählen, drücken Sie die SCL-Taste und drehen den SELECT-Knopf bis Sie die gewünschte Quelle erreicht haben und bestätigen Sie diese mit einem kurzen Druck auf den Knopf.

#### USB Media

Der R 2500 R verfügt über zwei USB-Eingänge für Speichersticks oder Festplatten, einen an der Vorderseite und einen an der Rückseite des Geräts. Wählen Sie USB 1 oder USB 2 für die Quelle, die Sie hören möchten. Das Speichermedium kann mit jedem der folgenden Dateisysteme formatiert werden: FAT16, FAT32, NTFS, ext2, ext3 oder ext4.

#### Bluetooth

#### Allgemeine Information

Die integrierte Bluetooth-Schnittstelle des R 2500 R ermöglicht die kabellose Übertragung von Musik von Geräten wie Smartphones, Tablet-PCs usw. zum R 2500 R.

#### Quellenwahl

Die *Bluetooth*-Quelle kann mit der Fernbedienung ausgewählt werden, indem Sie die INPUT-Taste drücken und dann die Cursor-Tasten Auf / Ab verwenden. Alternativ kann die Auswahl nach Drücken der INPUT-Taste am Gerät, durch Drehen des SOURCE-Knopfes und anschließendes Drücken zur Bestätigung vorgenommen werden.

<span id="page-39-0"></span>Bevor Musik von einem Bluetooth-fähigen Gerät über den R 2500 R abgespielt werden kann, muss das externe Gerät am R 2500 R angemeldet werden. Solange der R 2500 R eingeschaltet und kein Gerät angeschlossen ist, ist er immer empfangsbereit. In diesem Zustand zeigt das Display die Meldung *nicht verbunden* an.

![](_page_39_Picture_2.jpeg)

Um eine Verbindung herzustellen, führen Sie die folgenden Schritte aus:

- Starten Sie die Suche nach Bluetooth-Geräten auf Ihrem mobilen Gerät.
- Wenn das R 2500 R gefunden wird, wählen Sie es für die Kopplung aus.

Wenn die Verbindung erfolgreich hergestellt wurde, wird der Gerätename des angeschlossenen Geräts unten rechts auf dem Display angezeigt.

#### Wiedergabe

Auf dem Display des R 2500 R werden Informationen über das gerade gespielte Musikstück angezeigt, wenn diese Funktion von dem angeschlossenen Gerät unterstützt wird. Das Verhalten und die Art der Bedienung des angeschlossenen Mobilgerätes wird durch das Gerät selbst bestimmt. In der Regel kann die Wiedergabe über die Tasten der Fernbedienung gesteuert werden (Start/ Stop, Pause, Skip).

j *Um den R 2500 R zu steuern, muss das mobile Gerät mit dem Bluetooth AVRCP-Protokoll kompatibel sein.* 

![](_page_39_Picture_10.jpeg)

Qualcomm is a trademark of Qualcomm Incorporated, registered in the United States and other countries, used with permission. aptX is a trademark of Qualcomm Technologies International, Ltd., registered in the United States and other countries, used with permission

#### HDMI

An den Eingängen HDMI 1 und HDMI 2 akzeptiert der R 2500 R digitale PCM-kodierte Stereosignale mit Abtastraten von 32 ... 384 kHz (32 Bit) und DSD-Daten mit einer Abtastrate von DSD64 / 128.

Wenn ein Fernsehgerät an den HDMI OUT-Ausgang angeschlossen ist, kann der Fernsehton über ARC (Audio Return Channel) an den R 2500 R übertragen werden, sofern dies vom TV-Gerät unterstützt wird.

Drücken Sie kurz auf die I/II Taste, um den ARC-Modus zu aktivieren (HDMI 1 oder HMDI 2 muss als Quelle ausgewählt sein).

Bei Bedarf kann der R 2500 R durch langes Drücken der I/II Taste in den Bypass-Modus für die Eingänge HDMI 1 oder 2 geschaltet werden. In diesem Fall wird der Ton über das TV-Gerät wiedergegeben.

j *Um die ARC-Funktion nutzen zu können, muss das Fernsehgerät diese Funktion unterstützen und der R 2500 R muss an einen ARC-kompatiblen Eingang angeschlossen sein. Siehe auch Anschlussvarianten Seite 42*

#### Digital IN 1 … IN 3 (S/P-DIF)

An die digitalen Eingänge des R 2500 R können Sie Geräte mit koaxialem oder optischem Ausgang anschließen. An den Eingängen DIGITAL IN 1 bis DIGITAL IN 3 akzeptiert der R 2500 R digitale Stereosignale nach der S/P-DIF-Norm mit Abtastraten von 32 bis 192 kHz und DSD 64 (DOP).

#### <span id="page-40-0"></span>USB DAC Wiedergabe vom Computer

An den USB-DAC-Eingängen akzeptiert der R 2500 R digitale PCM-kodierte Stereosignale mit Abtastraten von 44,1 bis 768 kHz (32 Bit) und DSD-Daten mit Abtastraten von DSD64, DSD128, DSD256 und DSD512.

#### **Minimale Systemanforderungen**

Intel Core i5 oder höher oder ein vergleichbarer AMD-Prozessor, 4 GB RAM, USB 2.0-Schnittstelle, Microsoft Windows 10, 8.1, 8 oder 7, Linux mit 4.4 Kernel oder höher oder MAC OS X 10.13.6 oder eine höhere Version

#### **Treiberinstallation für Windows**

Für die Wiedergabe über USB von einem angeschlossenen Windows-PC wird eine spezielle Treibersoftware auf dem Computer benötigt.

Die benötigten Treiber und eine ausführliche Installationsanleitung stehen auf unserer Homepage http:// www.ta-hifi.com/support zum Download bereit.

Bei Verwendung eines Computers mit Linux oder Mac OS sind keine Treiber erforderlich.

#### **Systemeinstellungen**

Wenn Sie den R 2500 R mit Ihrem Computer betreiben wollen, müssen einige Systemeinstellungen geändert werden. Diese Änderungen müssen unabhängig vom Betriebssystem vorgenommen werden. In der Installationsanleitung finden Sie detaillierte Informationen, wie und wo die Einstellungen zu ändern sind.

#### **Wiedergabe**

- Reduzieren Sie ggf. zunächst die eingestellte Lautstärke.
- Schalten Sie den Computer ein.
- Wählen Sie den USB-Eingang mit den Quellenwahltasten am Gerät oder der Fernbedienung.
- Wählen Sie ggf. in den Systemeinstellungen des Betriebssystems den R 2500 R als Ausgabegerät.
- Öffnen Sie die Wiedergabesoftware auf dem Computer.

j *Trennen Sie die USB-Verbindung nicht während des Betriebs. Schalten Sie den R 2500 R während der Wiedergabe nicht aus. Dies kann zu Fehlfunktionen und Abstürzen führen. Wenn während der Wiedergabe eine Störung auftritt, starten Sie den Computer neu.*

*Die Wiedergabe von Dateien, die auf dem Computer gespeichert sind, kann nicht über den R 2500 R oder die SRC2 gesteuert werden.*

*Die Wiedergabe von DSD-Dateien auf Apple MAC-Computern ist auf ein Maximum von DSD 256 beschränkt, da Apple nur die Wiedergabe im DOP-Format und kein natives Streaming unterstützt.*

#### Analog IN 1 … IN 3

Universelle Vorverstärker-Line-Eingänge zum Anschluss von beliebigen Stereo Audiogeräten mit symmetrischem XLR-Ausgang oder mit unsymmetrischem RCA (Cinch) Ausgang. Der Eingang IN 1-3 kann im System-Konfigurationsmenü zum Betrieb mit Surround Decodern auf eine separate Lautstärkeregelung umgestellt werden (Bypass Modus).

### **Hotkeys**

Der SRC2 verfügt über zwei Hotkeys, auf denen zwei Lieblingsquellen gespeichert werden können.  $\mathbf{\hat{x}}$  1

Um eine Wiedergabequelle auf einer der Tasten zu speichern, ist ein langer Druck auf die Taste er-☆2 forderlich. Ein kurzer Druck auf eine der Tasten öffnet die gespeicherte Quelle. Ein kurzer Druck auf die **OK**-Taste oder durch Drücken des SELECT-Knopfes wird der Hotkey für die Wiedergabe aktiviert.

![](_page_40_Picture_24.jpeg)

j *Die Hotkey-Funktion ist für Apple Airplay und Tidal Connect nicht verfügbar.*

### <span id="page-41-0"></span>HDMI Anschluss

#### Anschlussvarianten

Je nach Verwendungszweck gibt es verschiedene Möglichkeiten, den R 2500 R über HDMI mit Quellgeräten wie BluRay-Player und Fernseher, Surround-Receiver, Beamer oder ähnlichen Geräten zu verbinden. Im Folgenden sind einige Beispielkonfigurationen dargestellt. Die Tabelle gibt einen Überblick über die Funktionen, die für die verschiedenen Konfigurationen zur Verfügung stehen (abhängig von den verwendeten Geräten).

![](_page_41_Figure_3.jpeg)

![](_page_41_Picture_4.jpeg)

![](_page_41_Figure_5.jpeg)

<span id="page-42-0"></span>Aufgrund der großen Anzahl unterschiedlicher Versionen des HDMI-Standards kann eine generelle Kompatibilität zwischen den Geräten nicht garantiert werden. Nicht alle Hersteller implementieren alle Funktionen auf die gleiche Weise. Bitte lesen Sie in der Bedienungsanleitung des jeweiligen Gerätes nach, ob die gewünschte Funktion verfügbar ist.

j *Um die ARC-Funktion (Audio Return Channel) nutzen zu können, muss das Fernsehgerät diese Funktion unterstützen und der R 2500 R muss an einen ARC-kompatiblen Eingang des Fernsehers angeschlossen werden.*

**HDMI Bypass** Mit dieser Funktion können Sie wählen, ob das Audiosignal an den HDMI-Anschlüssen HDMI 1 und HDMI 2 vom R 2500 R wiedergegeben werden soll, oder ob es zur Wiedergabe durch ein am HDMI-Ausgang angeschlossenes Gerät weitergeleitet werden soll.

> j *Schalten Sie die HDMI-Bypass-Funktion ein, wenn der R 2500 R zwischen dem Quellgerät und dem Fernsehgerät/Surround-Verstärker angeschlossen ist und Sie den Ton über das Fernsehgerät oder den Surround-Verstärker wiedergeben möchten.*

#### Wiedergabe

Da der R 2500 R für die reine Stereowiedergabe ausgelegt ist, kann über die HDMI-Eingänge des R 2500 R nur 2-kanaliges PCM- oder DSD64/DSD128-kodiertes Material wiedergegeben werden. Für die Wiedergabe über den R 2500 R muss eventuell die Konfiguration des HDMI-Ausgangs am Quellgerät geändert werden. Stellen Sie den HDMI-Ausgang auf PCM-Ausgang und aktivieren Sie die DSD-Wiedergabe über HDMI, falls verfügbar. Wählen Sie im Menü der eingelegten Disc immer die Stereospur. Wenn Sie eine Disc im Surround-Format (z. B. Dolby Digital oder DTS) über das Fernsehgerät oder einen Surround-Verstärker wiedergeben möchten, kann der Ton vom R 2500 R an dieses Gerät weitergeleitet werden (siehe HDMI-Bypass-Einstellungen).

#### Anzeige von Format und Sampling Rate

![](_page_42_Picture_190.jpeg)

### Schutzschaltung

Die Schutzschaltung schützt den R 2500 R vor Schäden durch Kurzschluss, Überhitzung und Überlastung. Wenn ein Problem auftritt, schaltet die Schutzschaltung das Ausgangssignal ab, die Tasten für die Lautsprecherausgänge beginnen zu blinken, und auf dem Bildschirm wird eine der folgenden Meldungen angezeigt:

*Überhitzung* zeigt an, dass der Verstärker zu heiß geworden ist. Sollte dies der Fall sein, lassen Sie das Gerät eine großzügige Zeit lang ausgeschaltet, damit es abkühlen kann. Stellen Sie sicher, dass ein ausreichender Kühlluftstrom zum und vom Gerät vorhanden ist. Das Gerät kann erst dann wieder eingeschaltet werden, wenn es auf die entsprechende Temperatur abgekühlt ist.

*Klipping* wenn die Lautstärke zu hoch eingestellt ist, kommt es zu Übersteuerungen und Verzerrungen am Lautsprecherausgang. Der R 2500 R erkennt dies automatisch und reduziert die Lautstärke entsprechend.

*Kurzschluss R* bedeutet, dass der rechte Lautsprecherausgang kurzgeschlossen ist. Sollte dies der Fall sein, überprüfen Sie bitte die Lautsprecherkabel.

*Kurzschluss L* bedeutet, dass der linke Lautsprecherausgang kurzgeschlossen ist. Überprüfen Sie in diesem Fall bitte die Lautsprecherkabel.

j *Sollte sich ein Problem mit Hilfe dieser Hinweise nicht lösen lassen, trennen Sie bitte das Gerät vom Netz und fragen Sie Ihren autorisierten T+A Fachhändler um Rat.*

### <span id="page-43-0"></span>Firmware Update

#### Allgemeine Information

Für die Aktualisierung der Firmware des R 2500 R gibt es eine komfortable Methode, die eine bestehende Internetverbindung voraussetzt.

Der Anschlussplan des Gerätes ist im Kapitel "Anschluss und Verkabelung" dargestellt. Im folgenden Abschnitt wird die genaue Methode zum Aktualisieren der Firmware detailliert beschrieben.

j *Um Fehlfunktionen nach einem Update des R 2500 R zu vermeiden, sollten immer alle Geräte im System auf verfügbare Updates überprüft und diese, wenn vorhanden, installiert werden.* 

#### Updatevorgang

- Grundvoraussetzung ist ein funktionierendes Netzwerk mit Router und Zugang zu einer Breitband-Internetverbindung; das System muss in Betrieb sein.
- Schalten Sie das Gerät ein.
- Rufen Sie das Systemmenü auf, indem Sie die  $\circledast$  Taste auf der Frontplatte drücken.
- Wählen Sie durch Drehen des SELECT-Knopfes auf der Frontplatte den Menüpunkt Geräteinfo und bestätigen Sie Ihre Auswahl durch Drücken des SELECT-Knopfes.
- Wählen Sie den Menüpunkt *Update* durch Drehen des SELECT-Knopfes aus und drücken Sie dann den SELECT-Knopf, um Ihre Wahl zu bestätigen.
- Die Auswahloption WEB sollte nun aktiv (hervorgehoben) sein.
- Das Firmware-Update kann nun durch Drücken des SELECT-Knopfes gestartet werden.
- Auf dem Display wird der aktuelle Stand des Updates angezeigt.
- Nach Abschluss des Updates (Dauer 10 40 Minuten) schaltet sich das Gerät automatisch ab und startet neu.
- Wenn das Gerät neu gestartet ist, ist die Aktualisierung abgeschlossen.
- Um sich zu vergewissern, dass die Aktualisierung erfolgreich war, rufen Sie den oben erwähnten Menüpunkt Geräte-Info auf und überprüfen Sie den Status der neuen Firmware.

j *Anstatt den Update-Vorgang direkt am Gerät zu starten, ist es auch möglich, den Update-Vorgang über die SRC2-Fernbedienung zu steuern.* 

### <span id="page-44-0"></span>Betriebsstörungen

Viele Betriebsstörungen haben eine einfache Ursache, die sich leicht beheben lässt. Im folgenden Abschnitt sind einige mögliche Störungen sowie Maßnahmen zu deren Behebung aufgeführt. Sollte sich eine aufgetretene Störung durch diese Hinweise nicht beheben lassen, so ziehen Sie bitte umgehend den Netzstecker und wenden sich an eine T+A Fachwerkstatt.

#### Gerät schaltet nicht ein

Ursache: Netzkabel nicht richtig angeschlossen. Abhilfe: Überprüfen und fest einstecken.

#### Gerät reagiert korrekt auf Bedienung über die Tasten direkt am Gerät, lässt sich aber nicht fernbedienen

Ursache: Die Batterie der Fernbedienung SRC2 ist vollständig entladen. Abhilfe: Setzen Sie eine neue Batterie, wie im Kaptiel *Fernbedienung* beschrieben, ein.

#### Der RDS-Sendername und/oder der Radiotext erscheint nicht auf dem Display

Ursache 1: Der Empfang des Senders ist gestört oder die Feldstärke zu gering. Abhilfe: Wählen Sie nur Sendestationen, die mit guter Feldstärke, rauschfrei und ohne Störungen zu empfangen sind.

Ursache 2:

Die Displayansicht ist in der großformatigen Einstellung.

Abhilfe:

Schalten Sie mit der i-Taste am Gerät auf die detallierte Displaydarstellung um. Tippen Sie ggf. mehrfach, um den Radiotext einzuschalten.

#### Eine oder mehrere Quellen können über die Quellenwahltasten am Gerät und der Fernbedienung nicht ausgewählt werden

Ursache : Die betreffende Quelle ist deaktiviert worden. Abhilfe: Rufen Sie das Systemeinstellungsmenü auf und aktivieren Sie die deaktivierte Quelle.

#### Beim Internetradio treten Verbindungsabbrüche auf.

Ursache:

Die Serverkapazität des Senders ist erschöpft.

Abhilfe:

Wählen Sie einen anderen Sender oder versuchen Sie ggf. zu einem späteren Zeitpunkt erneut eine Verbindung zum Sender aufzunehmen.

#### Der Streaming Client findet kein Netzwerk

Ursache 1 (Kabelnetzwerk): Netzwerkkabel nicht angeschlossen Abhilfe: Kabel anschließen, Verbindung zum Router überprüfen. Ursache 2 (Funknetzwerk): WLAN Antennen nicht angeschlossen oder schlecht positioniert. Abhilfe: Antennen richtig anschließen und günstigen Standort suchen. Eventuell R 2500 R zunächst nahe am WLAN Router aufstellen und Verbindung aufbauen, dann an entfernteren Standort bringen und Antennenstandort / Antennenausrichtung variieren. Ursache 3 (Funknetzwerk): WLAN Verbindung schlecht, eventuell durch zwischen Router und R 2500 R befindliche Wände/Decken zu stark abgeschwächt. Abhilfe: Antennenstandort optimieren, Antennen an Router und R 2500 R optimal ausrichten. Alternative: Bei dauerhaften Problemen mit dem WLAN Netzwerk kann ein Power-Line Netzwerk ggf. eine gute und störungsfreie Alternative sein. Am besten und am Sichersten ist natürlich die Installation eines kabelgebundenen LAN Netzes. Ursache 4: Netzwerk nicht richtig konfiguriert. Abhilfe: Netzwerkparameter richtig einstellen (siehe Kapitel, Netzwerk'). Ursache 5 (Betrieb ohne Netzwerk): Der R 2500 R braucht zum Betrieb mindestens eine angeschlossene Netzwerk- oder USB-Komponente. Abhilfe: Wenn das Gerät ohne Netzwerk betrieben werden soll, schließen Sie bitte mindestens einen USB-Stick an.

#### USB Speicher wird nicht erkannt

Ursache 1:

Der Speicher (insbesondere USB Festplatte ohne eigenes Netzteil) zieht mehr Strom als nach der USB Norm erlaubt.

Abhilfe:

Verwenden Sie ausschließlich USB Speicher, die eine normkonforme Stromaufnahme haben oder die über ein eigenes Netzteil verfügen.

Ursache 2:

Der Speicher ist nicht mit dem richtigen Filesystem formatiert oder hat eine zu große Kapazität. Abhilfe:

Der R 2500 R arbeitet mit USB Speicher, der mit dem FAT16 oder FAT32, NTFS, Ext2, Ext3, Ext3 Filesystemen formatiert ist.

### <span id="page-46-0"></span>Hinweise zum sparsamen Umgang mit Energie

#### Allgemeine Informationen

Der R 2500 R entspricht den neuesten Richtlinien zum sparsamen Verbrauch von Energie (EuP Richtlinie). Dazu trägt das moderne Netzteildesign maßgeblich bei.

Der interne Mikroprozessor sorgt stets dafür, dass Baugruppen, die momentan nicht benötigt werden, automatisch abgeschaltet werden. Der Mikroprozessor selbst arbeitet im Standby-Betrieb mit einer niedrigeren Taktfrequenz und reagiert nur noch auf den Fernbedienungsempfänger. Im Standbybetrieb beträgt der Stromverbrauch des R 2500 R deshalb weniger als 0,5 Watt.

Wird das Gerät längere Zeit nicht benutzt, sollte das Gerät vom Netz getrennt werden. Zur Netztrennung muss der Netzstecker gezogen werden.

#### Automatische Abschaltfunktion

Das Gerät verfügt über eine automatische Abschaltfunktion (Auto Power Down). Wird länger als 90 Minuten kein Musiksignal und keine Bedienung erkannt, schaltet der R 2500 R automatisch in den Standby-Betrieb.

j *In Ländern außerhalb der EU in denen die EuP Richtlinie nicht gilt, kann die automatische Abschaltung des Gerätes bei Bedarf deaktiviert werden. Siehe Kapitel "Systemeinstellungen".*

### Rechtliche Informationen

#### Allgemeine Informationen

Dieses Gerät enthält Software in Form von Objektcode, die teilweise auf freier Software, unter verschiedenen Lizenzen, basiert.

#### Lizenzen anzeigen

Details zu den verwendeten Lizenzen können auf unserer Webseite über den folgenden Link eingesehen werden:

https://www.ta-hifi.de/support/license-information-g3/

Desweiteren kann die Adresse jederzeit wie folgt aufgerufen werden:

- Rufen Sie das Systemkonfigurationsmenü mit einem Druck auf die  $\overset{\text{\tiny{(3)}}}{\circledast}$ -Taste am R 2500 R auf.
- Navigieren Sie anschließend zum Menüpunkt Geräte Info. Öffnen Sie ihn durch einen Druck den SELECT-Knopf und navigieren Sie anschließend zum Menüpunkt Rechtliche Informationen und öffnen Sie ihn mit durch erneutes Drücken des SELECT-Knopfes.
- Im nun öffenden Pop-Up-Fenster wird die obige Internet-Adresse angezeigt.

# <span id="page-47-0"></span>Technische Daten

![](_page_47_Picture_116.jpeg)

![](_page_48_Picture_182.jpeg)

![](_page_48_Picture_183.jpeg)

![](_page_48_Picture_184.jpeg)

 $Ü$ bersteuerungsfestigkeit 103 dB  $\mu$ V

Stereo Kanaltrennung 1988 ble statten av Sold B

![](_page_49_Picture_91.jpeg)

Technische Änderungen vorbehalten

![](_page_51_Picture_0.jpeg)

T+A elektroakustik GmbH & Co. KG Planckstraße 9 – 11 32052 Herford | Germany T+A<br>
T+A elektroakust<br>
Planckstraße 9 –<br>
32052 Herford | G<br>
T +49 5221 767<br>
F +49 5221 767<br>
info@ta-hifi.com<br>
www.ta-hifi.com

T +49 5221 76760 F +49 5221 767676

info@ta-hifi.com